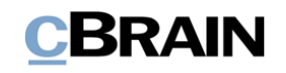

# **F2**

cPort Kontrolle

Version 9

# **CBRAIN**

## **Inhaltsverzeichnis**

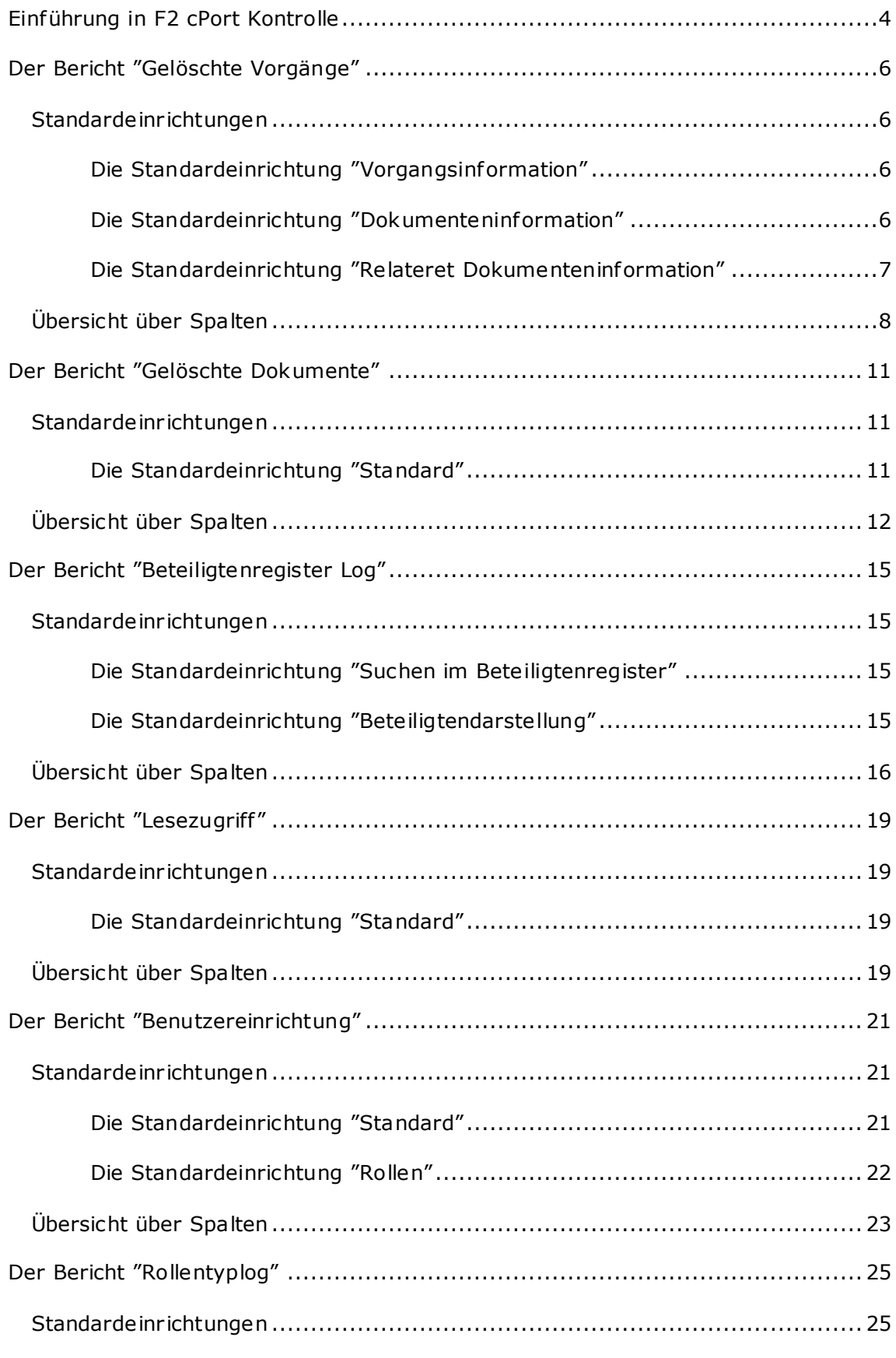

# **CBRAIN**

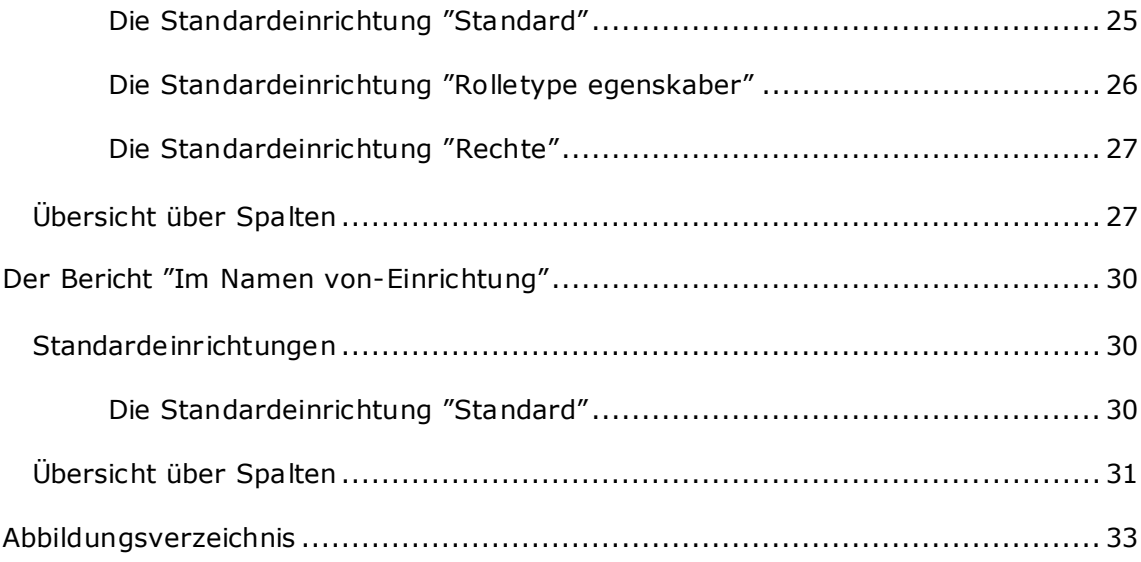

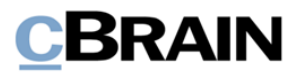

# <span id="page-3-0"></span>**Einführung in F2 cPort Kontrolle**

Das Berichtpaket Kontrolle ist auf die verwaltungstechnische Sicherheit spezialisiert. Mit dem Paket können Sie Datenauszüge bezüglich Benutzerzugrif fen und -berechtigungen, sowie deren Zuweisung, Nutzen und Entziehung erstellen. Das Modul wird mit vordefinierten Berichteinrichtungen geliefert, die es Ihnen erleichtern, Datenauszüge zu folgenden Informationen zu erstellen:

- Löschen von Dokumenten und Vorgängen in den Berichten "Gelöschte Dokumente" und "Gelöschte Vorgänge".
- Nutzen des Beteiligtenregisters durch Mitarbeiter, einschließlich der Ansicht von Bürgerdaten im Bericht "Beteiligtenregister Log".
- Nutzen des Lesezugriffs auf alle Dokumente durch Administratoren im Bericht "Lesezugriff".
- Erstellung von Benutzern und Zuweisung von Rollen im Bericht "Benutzereinrichtung".
- Verwaltung von Rollentypen, einschließlich Zuweisung von Rechten im Bericht "Rollentyplog".
- Einrichtung von im-Namen-von-Berechtigungen im Bericht "Im Namen von-Einrichtung".

Der Datenauszug kann sowohl direkt im Dialogfenster "cPort" angezeigt als auch in Excel exportiert werden, wo Sie ihn weiterbearbeiten können. Informationen zum Umgang mit dem cPort-Modul finden Sie im F2 *cPort - Benutzerhandbuch*.

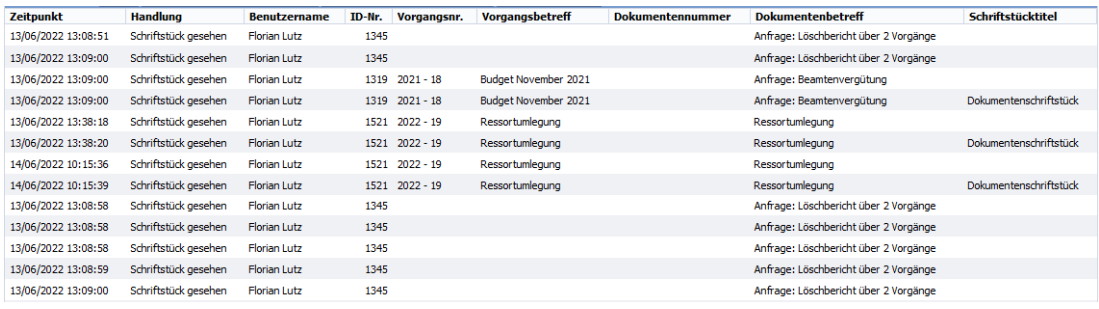

#### **Abbildung 1: Beispiel eines Datenauszugs im cPort-Modul**

<span id="page-3-1"></span>Im Folgenden finden Sie Beschreibungen der Berichte sowie deren Standardeinrichtungen. Hier wird beschrieben:

- Was die Berichte allgemein zeigen.
- Welche Standardeinrichtungen für welchen Bericht verfügbar sind.
- Welche konkreten Spalten die Einrichtungen beinhalten.
- Welche Beschränkungen Sie evtl. ausfüllen müssen, damit die Sie einen sinnvollen Auszug erhalten.
- Welche Beschränkungen Sie evtl. ausfüllen müssen, wenn diese nicht standardmäßig ausgefüllt sind.
- Welche anderen Spalten für den Bericht verfügbar sind.

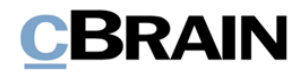

Sie können die Spalten und Beschränkungen der Einrichtungen bearbeiten, indem Sie neue hinzufügen und irrelevante entfernen. Auf diese Weise kann der Auszug entsprechend dem aktuellen Datenbedarf angepasst werden. Der Bearbeitungsprozess wird im *F2 cPort – Benutzerhandbuch* beschrieben.

Die Spalten der Spaltenübersicht werden in Tabellen mit den folgenden Details beschrieben:

- **Name**: Spaltenname in cPort und beim Auszug in F2 und nach Excel.
- **Beschreibung**: Eine Beschreibung des Inhalts der Spalten und deren Funktion.
- **Format**: Angabe des zurückgegebenes Formats (Zahl, Text, Datum usw.).
- **Beispiele**: Beispiel für einen zurückgegebenen Wert.

**Hinweis**: Das Datum kann ein anderes Format haben als hier angegeben, wenn Sie es nach Excel exportieren.

**Hinweis**: Einige Spalten sind mit den technischen Bezeichnungen der Elemente in F2 gefüllt, die nicht unbedingt die aus der F2-Schnittstelle bekannten Bezeichnungen sind. Dies ist unter anderem der Fall für die Rechte, die Rollen zugewiesen werden können.

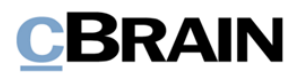

# <span id="page-5-0"></span>**Der Bericht "Gelöschte Vorgänge"**

Der Bericht "Gelöschte Vorgänge" extrahiert Daten über Vorgänge in F2, die gelöscht wurden. Es enthält Informationen über den Vorgang selbst sowie über den Benutzer, der die Löschung vorgenommen hat.

### <span id="page-5-1"></span>**Standardeinrichtungen**

Für den Bericht "Gelöschte Vorgänge" stehen drei verschiedene Berichteinrichtungen zur Verfügung. Die Einrichtungen basieren auf den von der Löschung betrof fenen Vorgängen und Dokumenten sowie auf den Begründungen für die Löschung. Die Beschränkungen beschreiben, ob sich der Datenauszug auf die Vorgänge selbst oder ihre Dokumente bezieht. Zusätzliche Beschränkungen können hinzugefügt werden, um z. B. Daten über einen bestimmten Benutzer oder Vorgänge mit bestimmten Dokumenten zu extrahieren. Die Einrichtungen und die damit verbundenen Beschränkungen werden im Folgenden beschrieben.

#### <span id="page-5-2"></span>**Die Standardeinrichtung"Vorgangsinformation"**

Die Einrichtung "Vorgangsinformation" zeigt eine Liste über gelöschte Vorgänge sowie die Begründung für die Löschung der Vorgänge.

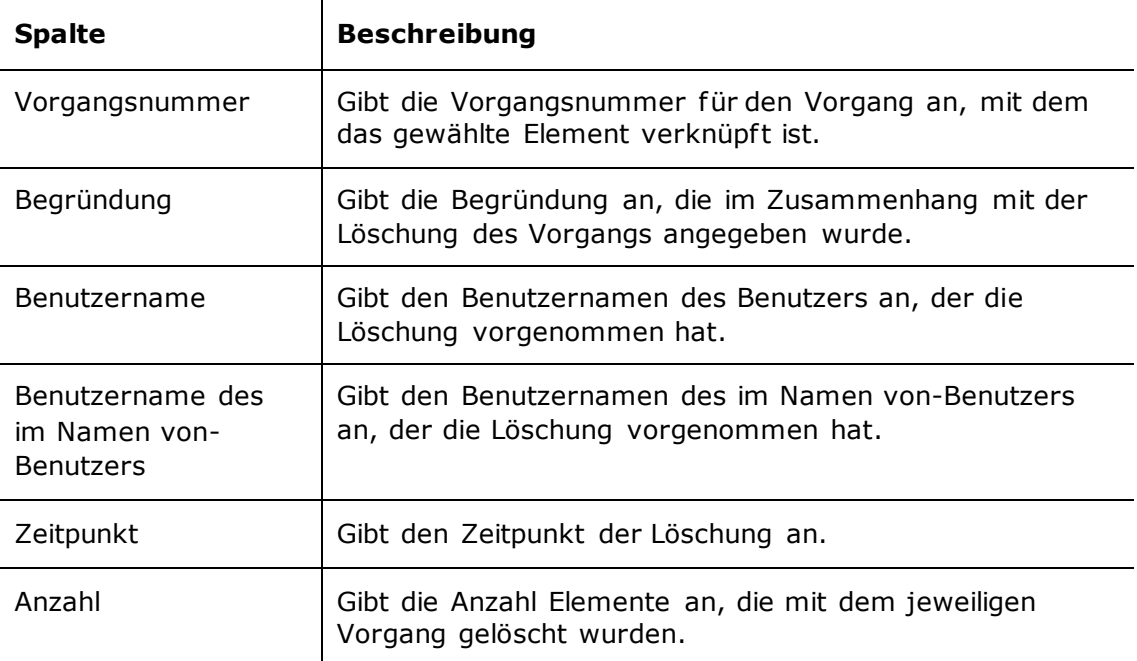

Folgende Spalten sind in der Einrichtung enthalten:

### <span id="page-5-3"></span>**Die Standardeinrichtung "Dokumenteninformation"**

Die Einrichtung "Dokumenteninformation" zeigt eine Liste über Dokumente von gelöschten Vorgängen sowie die Begründung für die Löschung der Vorgänge.

Folgende Spalten sind in der Einrichtung enthalten:

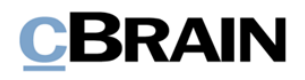

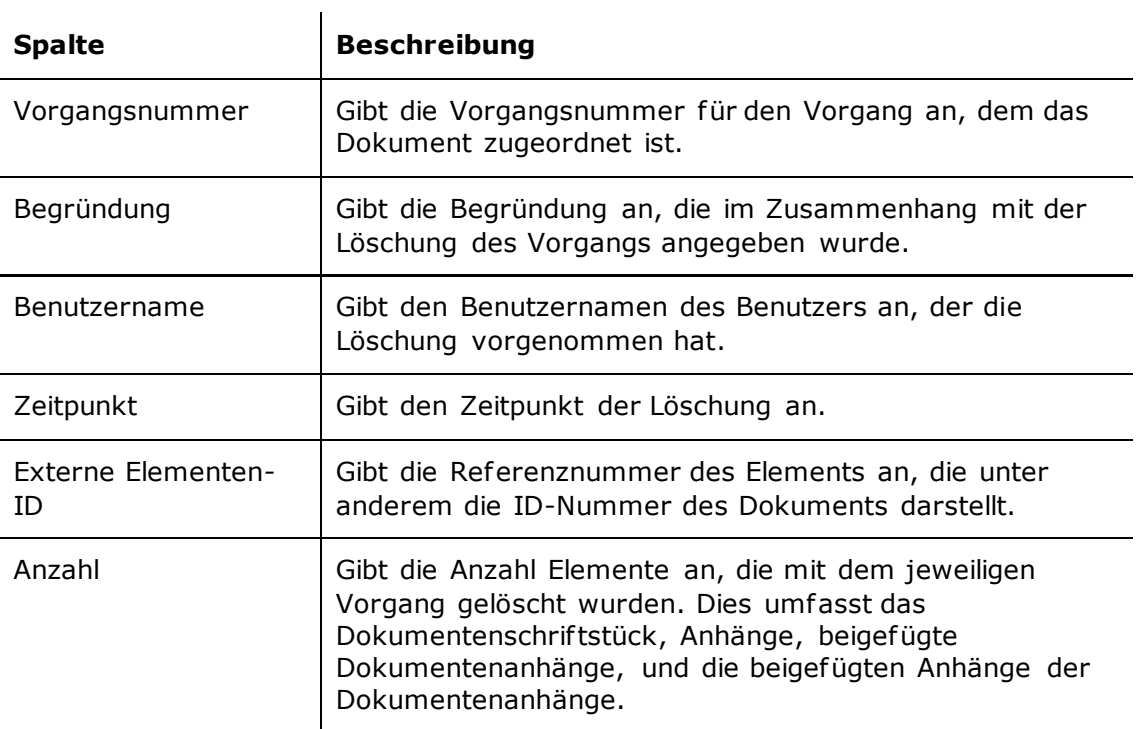

#### **Beschränkungen von "Dokumenteninformation"**

Mit Beschränkungen in der Einrichtung "Dokumenteninformation" legen Sie fest, welche Elemente in der Liste angezeigt werden sollen.

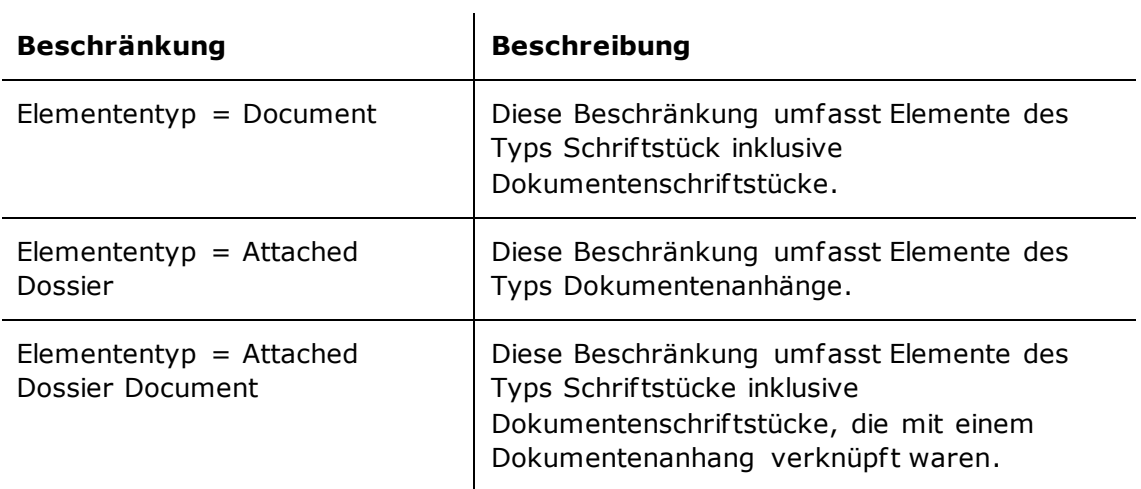

### <span id="page-6-0"></span>**Die Standardeinrichtung "Schriftstückinformation"**

Die Einrichtung "Schriftstückinformation" zeigt eine Liste über Schriftstücke und Dokumentenanhänge von gelöschten Vorgängen.

Folgende Spalten sind in der Einrichtung enthalten:

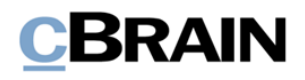

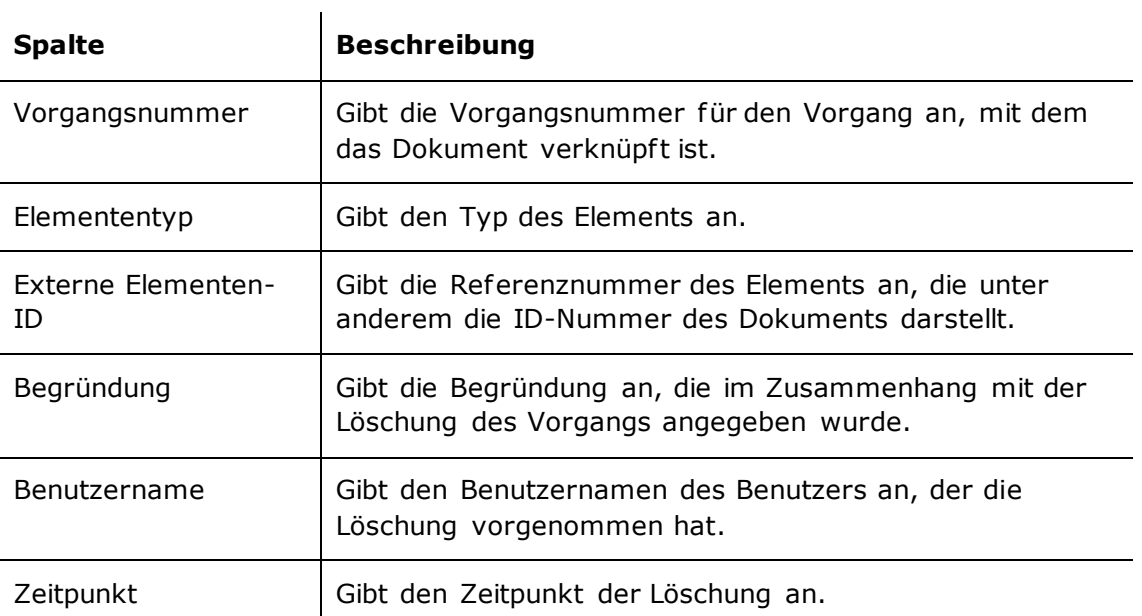

#### **Beschränkungen von "Schriftstückinformation"**

Mit Beschränkungen in der Einrichtung "Schriftstückinformation" legen Sie fest, welche Elemente in der Liste angezeigt werden sollen.

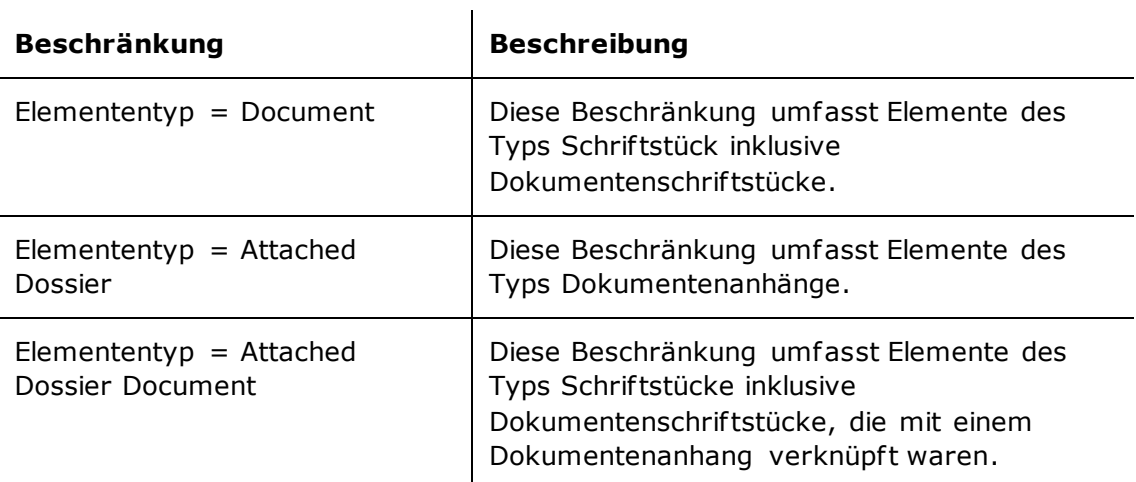

# <span id="page-7-0"></span>**Übersicht über Spalten**

In der folgenden Tabelle sind die Spalten aufgeführt, die beim Einrichten des Berichts "Gelöschte Vorgänge" verfügbar sind.  $\mathcal{L}_{\text{max}}$ 

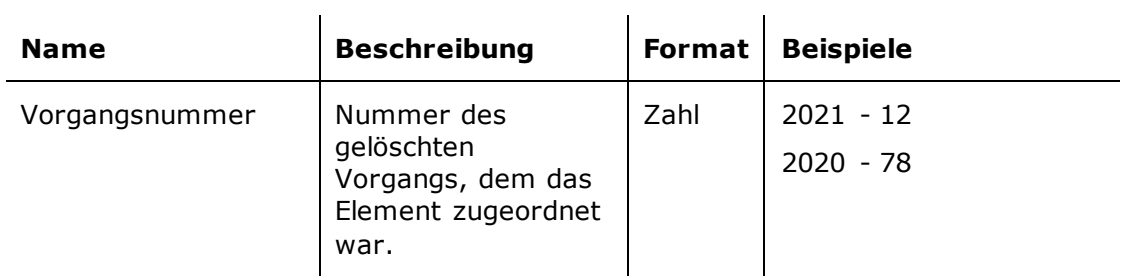

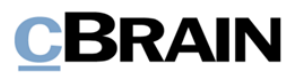

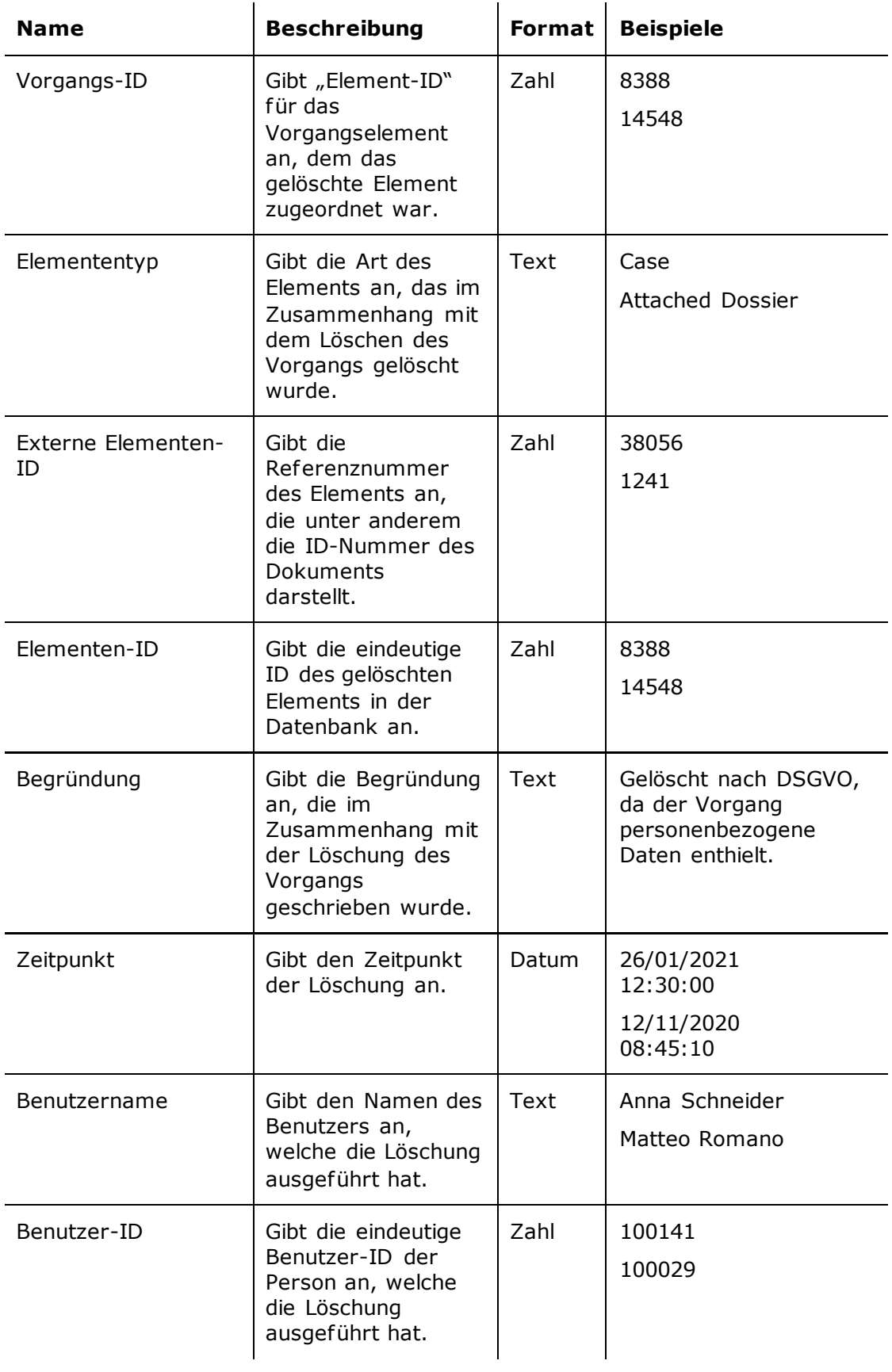

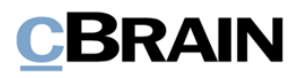

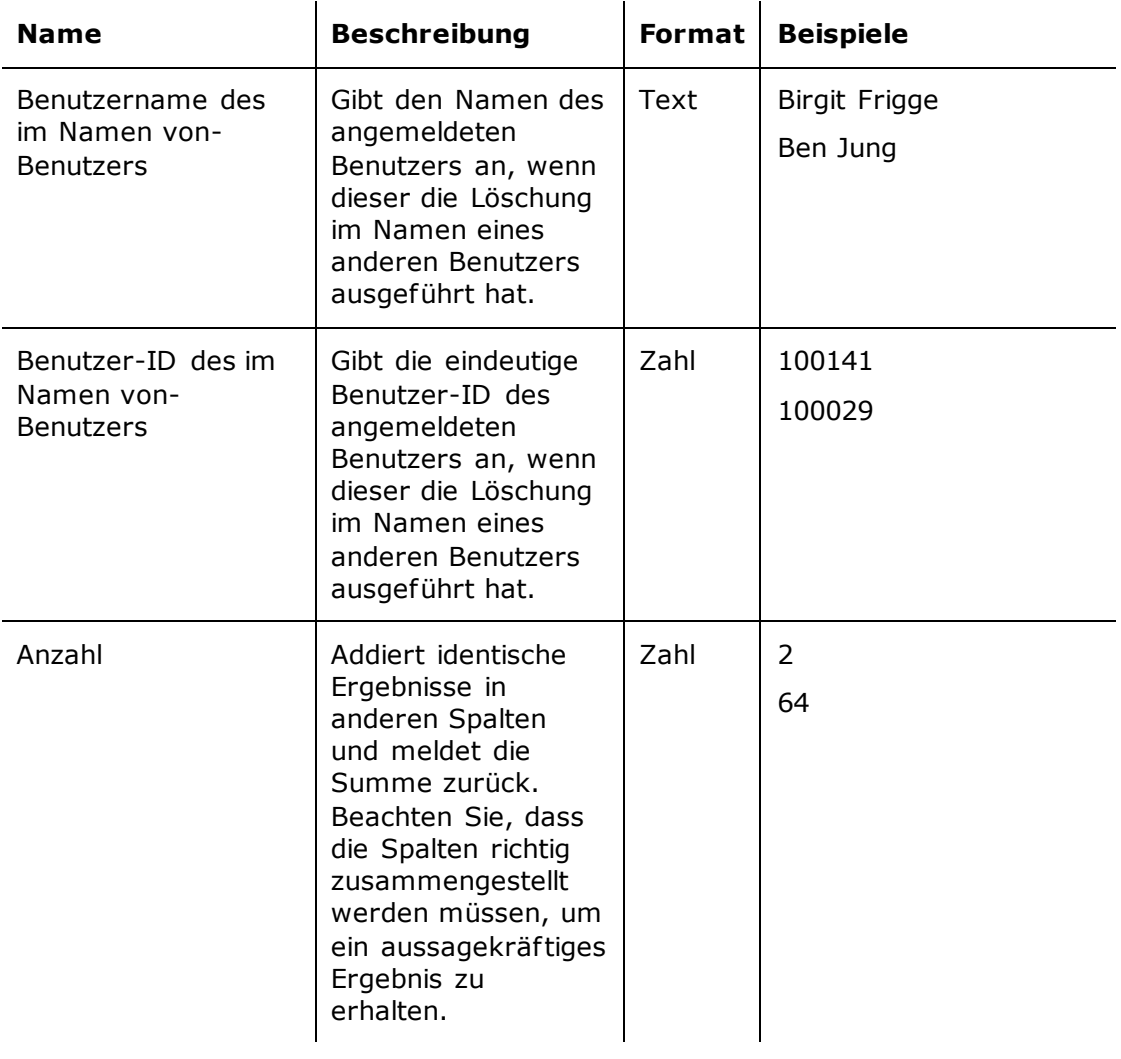

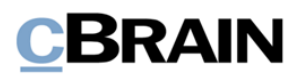

# <span id="page-10-0"></span>**Der Bericht "Gelöschte Dokumente"**

Der Bericht "Gelöschte Dokumente" extrahiert Daten zu gelöschten Dokumenten in F2. Er enthält Informationen über das Dokument selbst und den zugehörigen Vorgang sowie über den Benutzer, der die Löschung vorgenommen hat.

### <span id="page-10-1"></span>**Standardeinrichtungen**

Für den Bericht "Gelöschte Dokumente" ist eine vordefinierte Standardeinrichtung verfügbar. Die Einrichtung basiert auf den verschiedenen Metadaten der Dokumente und ihrem Löschdatum und hat keine Beschränkungen. Sie können jedoch Beschränkungen hinzufügen, um beispielsweise Auszüge für einen bestimmten Zeitraum zu erstellen. Die Einrichtung wird im Folgenden beschrieben.

### <span id="page-10-2"></span>**Die Standardeinrichtung** "Standard"

Die Einrichtung "Standard" zeigt eine Liste über gelöschte Dokumente, den Zeitpunkt der Löschung sowie Metadaten mit Informationen zum Dokumententyp und dem Zweck der Löschung.

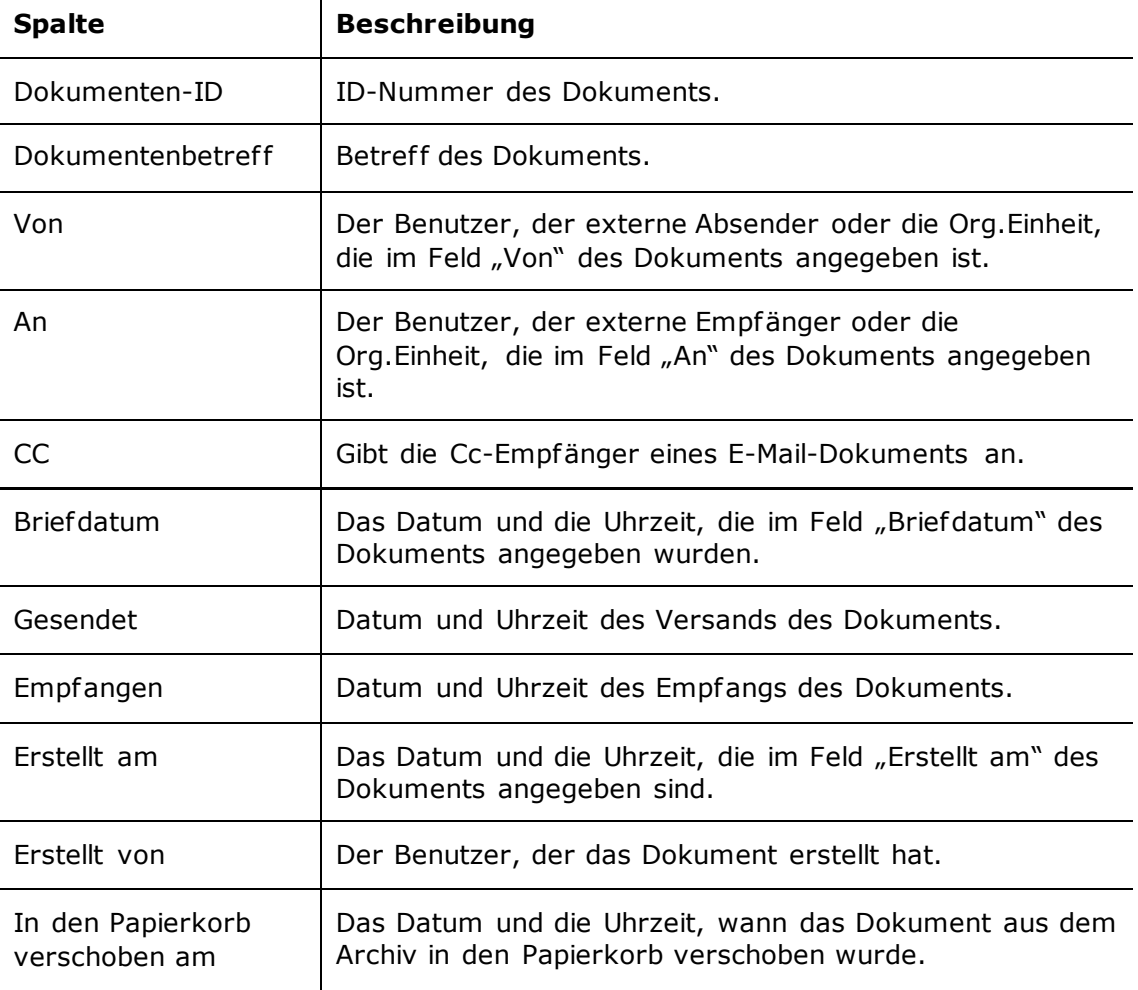

Folgende Spalten sind in der Einrichtung enthalten:

 $\overline{1}$ 

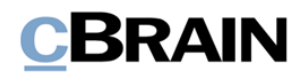

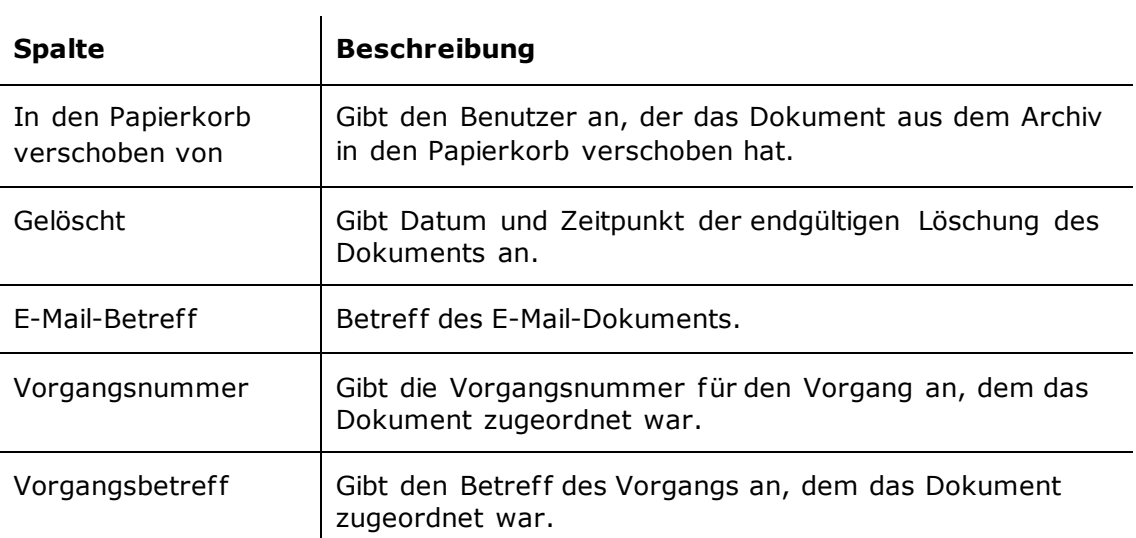

# <span id="page-11-0"></span>**Übersicht über Spalten**

In der folgenden Tabelle sind die Spalten aufgeführt, die beim Einrichten des Berichts "Gelöschte Dokumente" verfügbar sind.

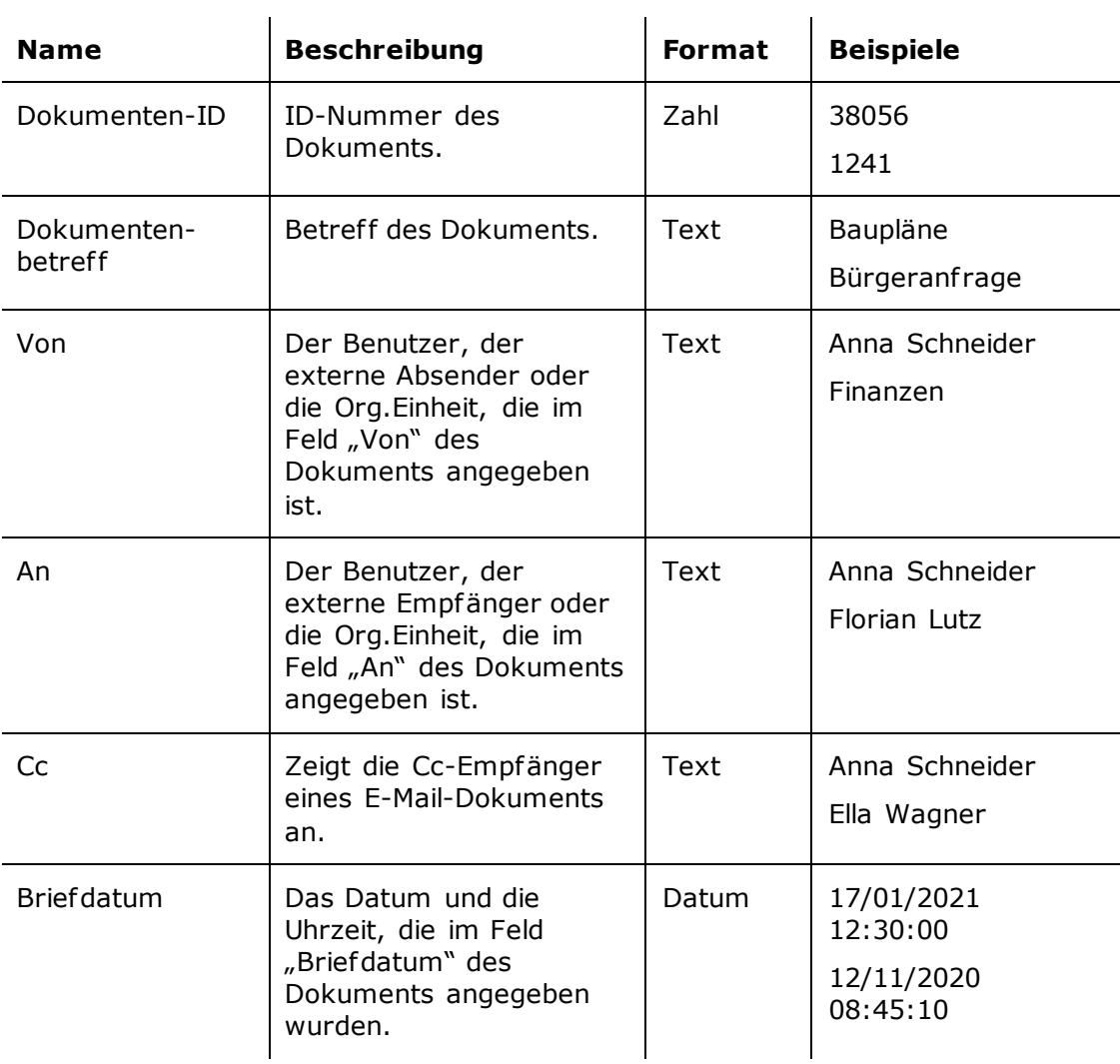

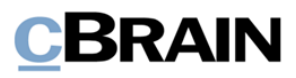

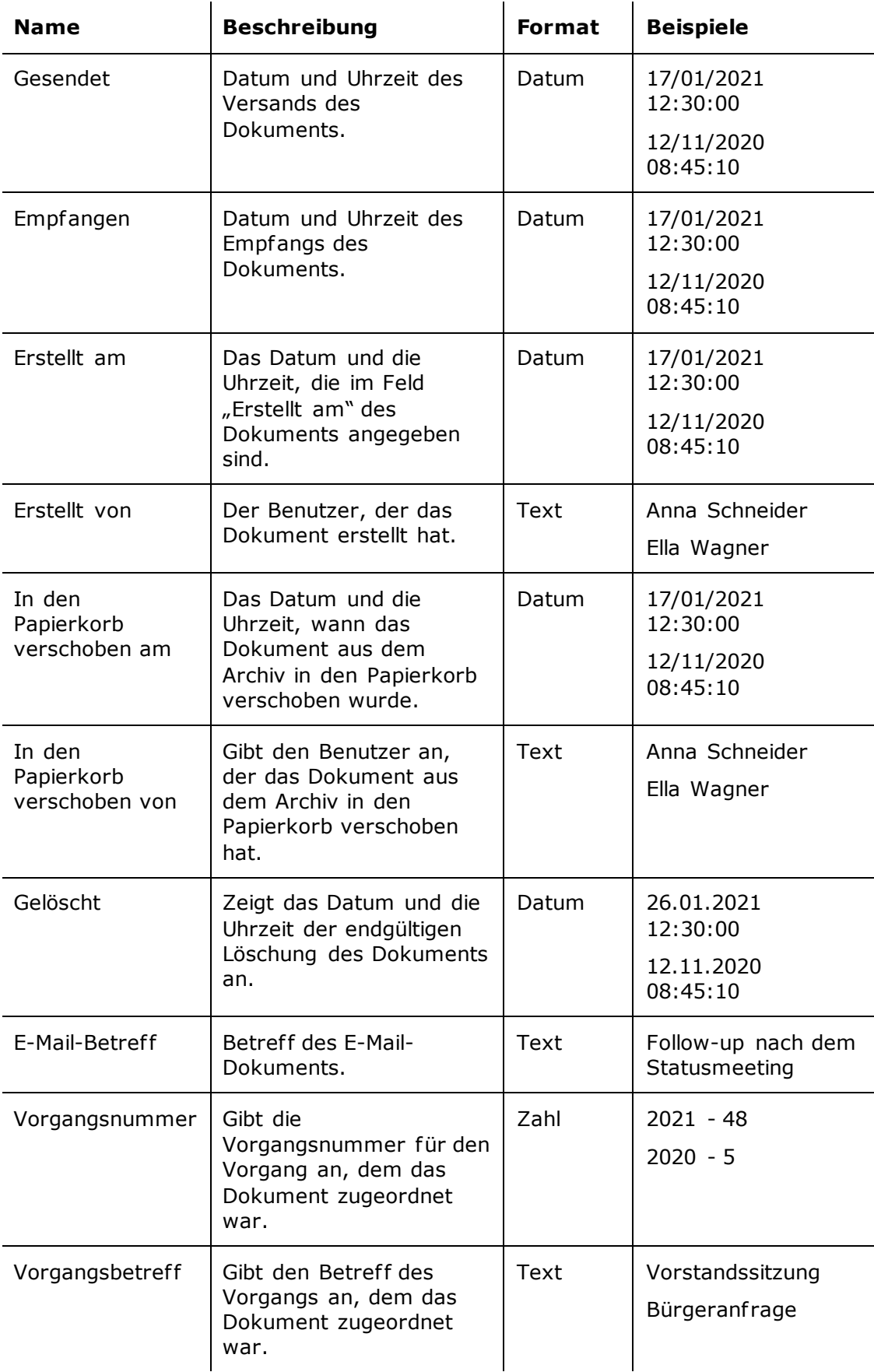

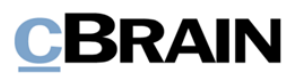

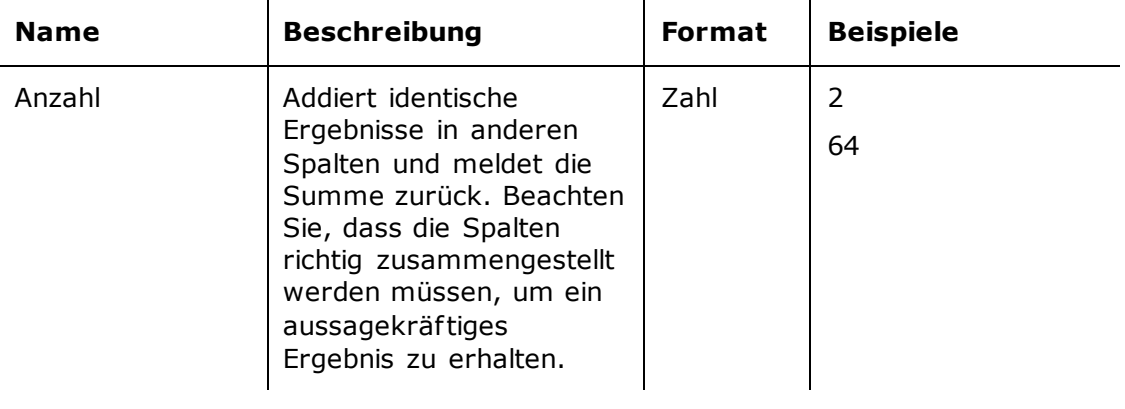

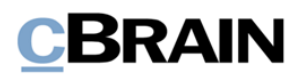

# <span id="page-14-0"></span>**Der Bericht "Beteiligtenregister Log"**

Den Bericht "Beteiligtenregister Log" nutzen Sie, um den Gebrauch des F2 Beteiligtenregisters zu kontrollieren. Die Auszüge geben einen Einblick in die Suchen und Aufrufe von Beteiligten und Bürgern, die von den Mitarbeitern der Organisation vorgenommen wurden.

## <span id="page-14-1"></span>**Standardeinrichtungen**

Für den Bericht "Beteiligtenregister Log" sind zwei vordefinierte Standardeinrichtungen verfügbar. Die Einrichtung basiert auf den Benutzern, welche die Suchvorgänge durchgeführt haben, und auf dem Zeitpunkt, zu dem die Suchvorgänge durchgeführt wurden. Die Beschränkung gewährleistet, dass nur relevante Suchvorgänge extrahiert werden. Sie können zusätzliche Beschränkungen hinzufügen, um z. B. Auszüge über bestimmte Benutzer oder Beteiligte zu erstellen. Die Einrichtungen und ihre Beschränkungen sind unten beschrieben.

#### <span id="page-14-2"></span>**Die Standardeinrichtung "Suchen im Beteiligtenregister"**

Die Einrichtung "Suchen im Beteiligtenregister" zeigt eine Liste über die Suchen an, die ein Benutzer im Beteiligtenregister vorgenommen hat.

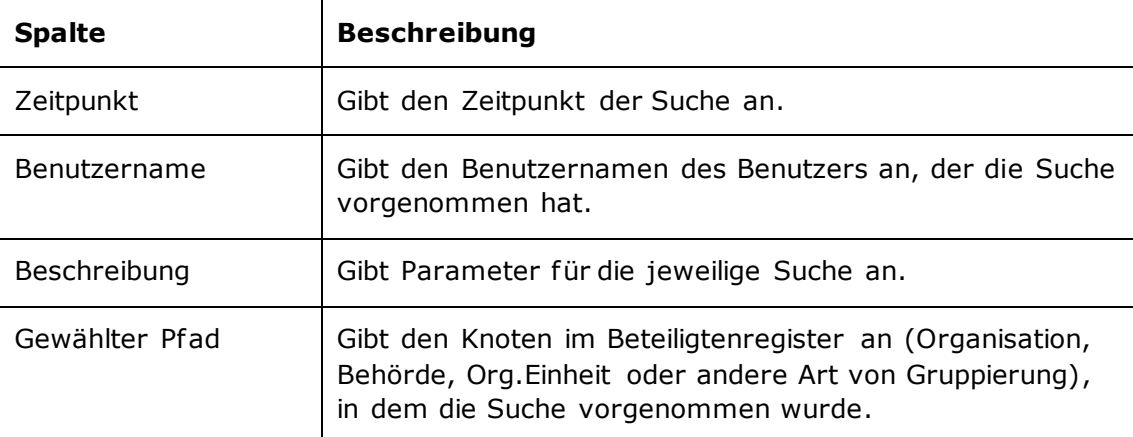

Folgende Spalten sind in der Einrichtung enthalten:

#### **Beschränkung von "Suchen im Beteiligtenregister"**

Mit Beschränkungen in der Einrichtung "Suchen im Beteiligtenregister" legen Sie fest, dass nur Suchen im Beteiligtenregister angezeigt werden sollen.

Folgende Beschränkung ist einbezogen:

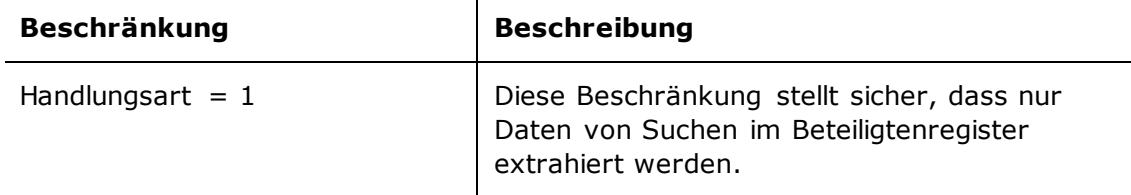

### <span id="page-14-3"></span>**Die Standardeinrichtung "Beteiligtendarstellung"**

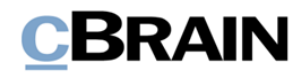

Die Einrichtung "Beteiligtendarstellung" zeigt eine Liste über die Male an, die ein Benutzer einen Beteiligten aufgerufen hat und wer dieser Beteiligte ist.

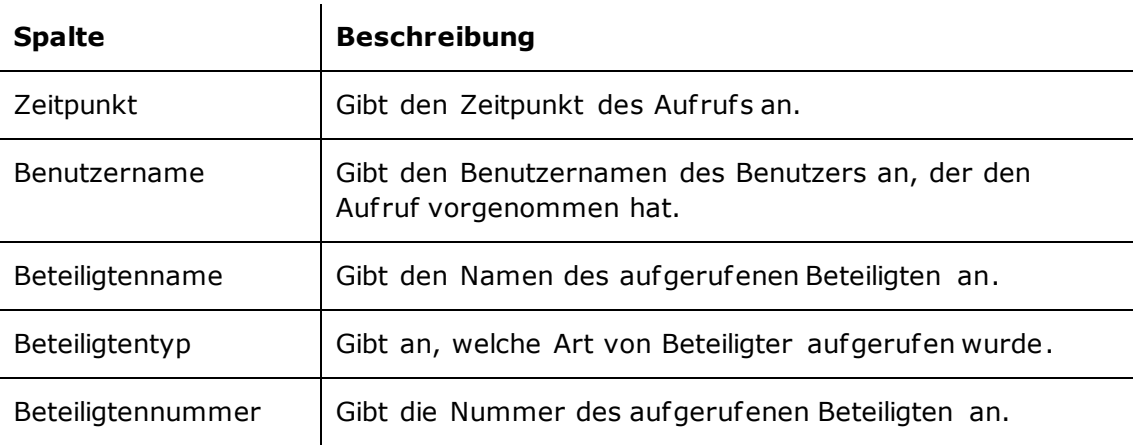

Folgende Spalten sind in der Einrichtung enthalten:

#### **Beschränkungen von "Beteiligtendarstellung"**

Mit Beschränkungen in der Einrichtung "Beteiligtendarstellung" legen Sie fest, dass nur Auf rufe von externen Beteiligten im Auszug enthalten sein sollen.

Folgende Beschränkungen sind einbezogen:

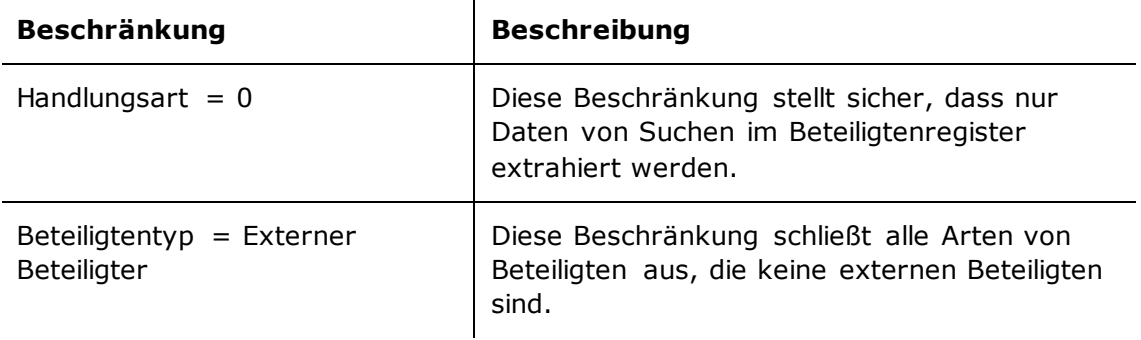

## <span id="page-15-0"></span>**Übersicht über Spalten**

In der folgenden Tabelle sind die Spalten aufgeführt, die beim Einrichten des Berichts "Beteiligtenregister Log" verfügbar sind.

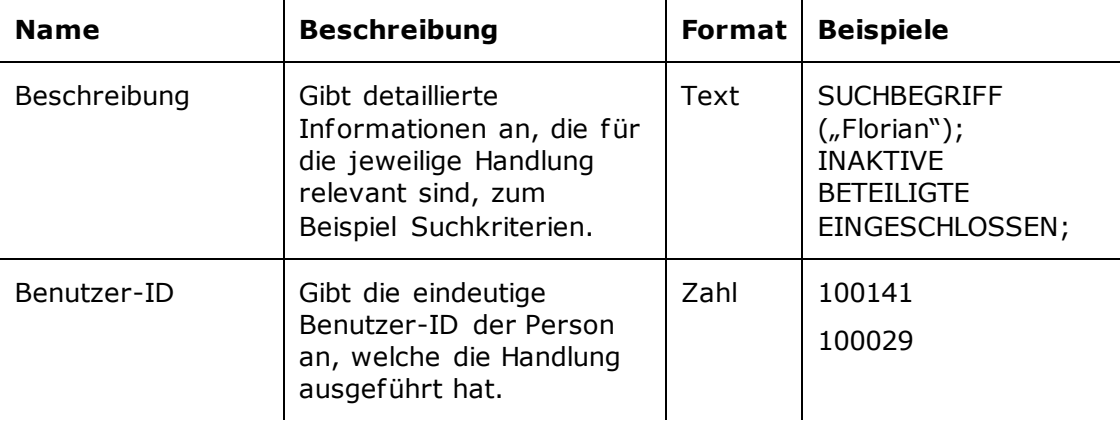

Seite 16 von 33

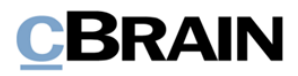

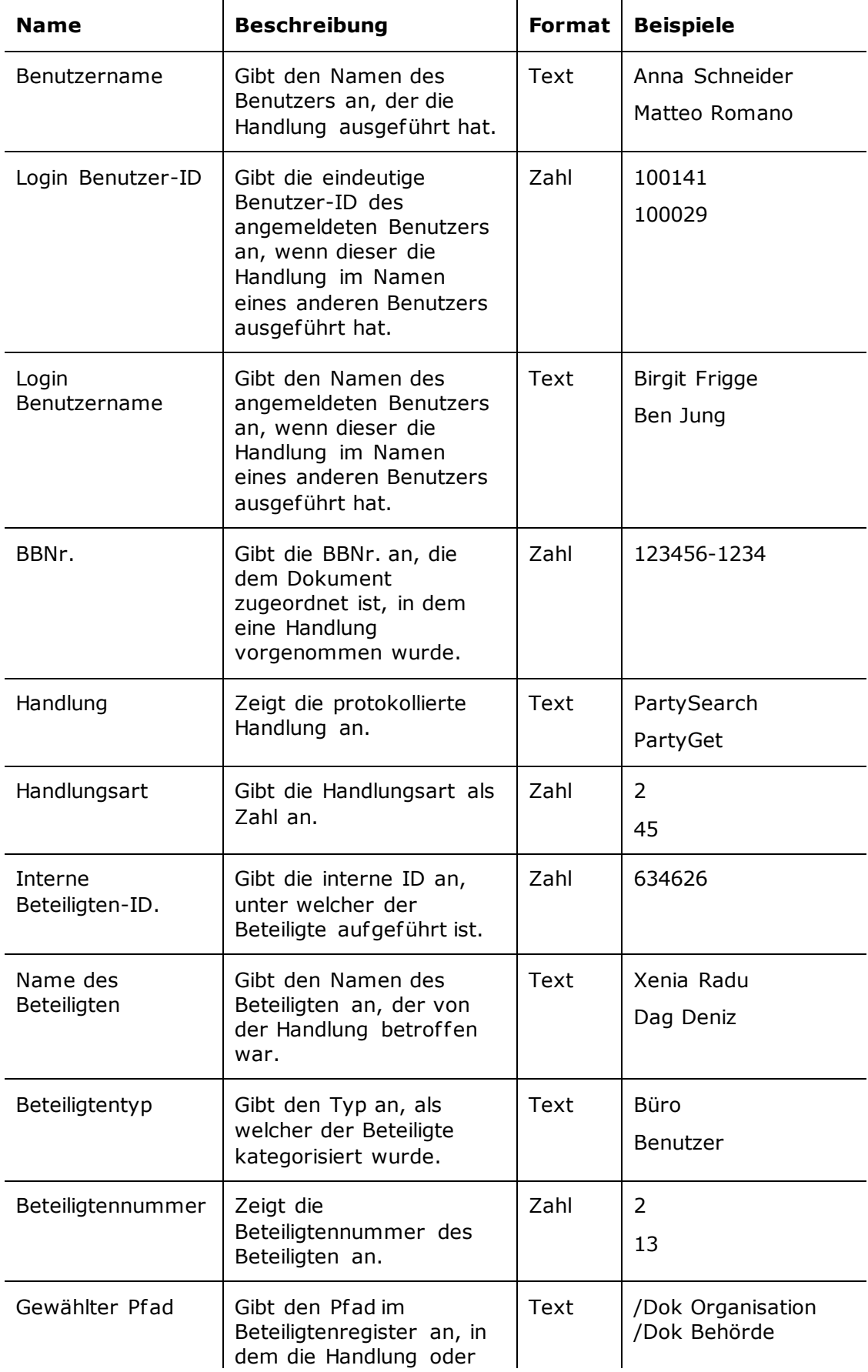

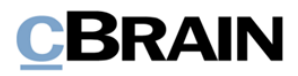

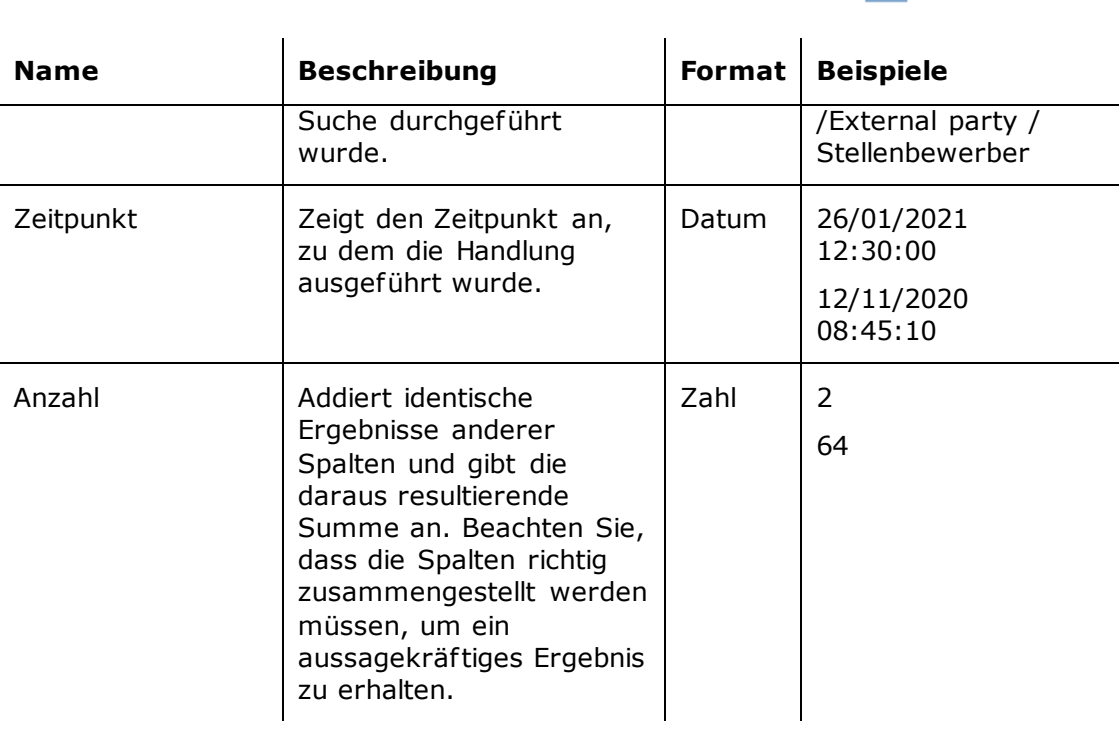

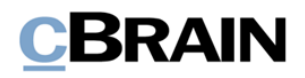

# <span id="page-18-0"></span>**Der Bericht "Lesezugriff"**

Der Bericht "Lesezugriff" extrahiert Daten zum Gebrauch des Rechts "Lesezugriff auf alle Dokumente" durch Benutzer. Der Auszug kann zur Feststellung eines möglichen Missbrauchs des Rechts genutzt werden.

## <span id="page-18-1"></span>**Standardeinrichtungen**

Für den Bericht "Lesezugriff" ist eine vordefinierte Standardeinrichtung verfügbar. Die Einrichtung basiert auf den Auf rufen der Benutzer von Dokumenten, auf die sie durch das Recht "Lesezugriff auf alle Dokumente" Zugriff haben, und hat standardmäßig keine Beschränkungen. Sie können Beschränkungen hinzufügen, um Auszüge für einen bestimmten Benutzer oder einen bestimmten Zeitraum zu erstellen. Die Einrichtung wird im Folgenden beschrieben.

### <span id="page-18-2"></span>**Die Standardeinrichtung "Standard"**

Die Einrichtung "Standard" zeigt eine Liste über Dokumentenaufrufe, die von einem Benutzer mit Lesezugrif f auf das Dokument vorgenommen wurden.

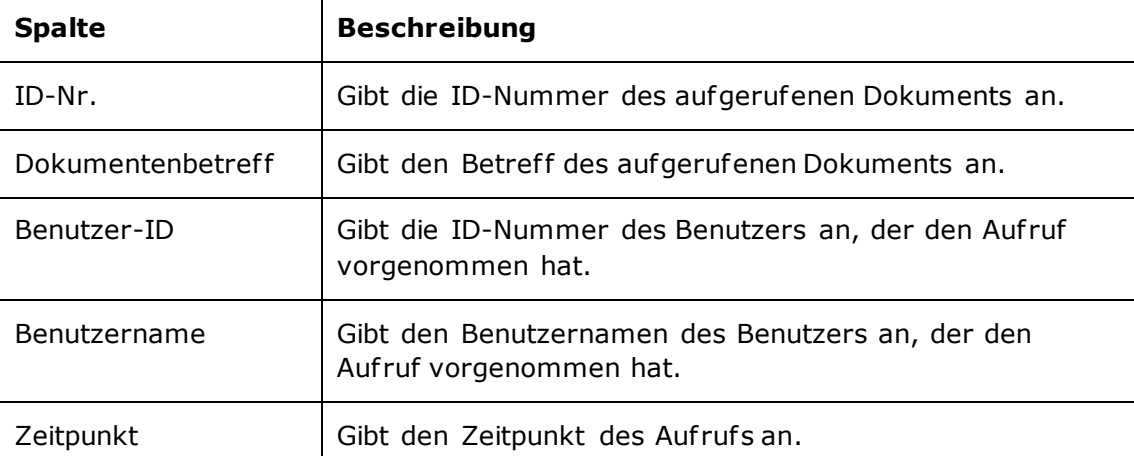

Folgende Spalten sind in der Einrichtung enthalten:

# <span id="page-18-3"></span>**Übersicht über Spalten**

In der folgenden Tabelle sind die Spalten aufgeführt, die beim Einrichten des Berichts "Lesezugriff" verfügbar sind.

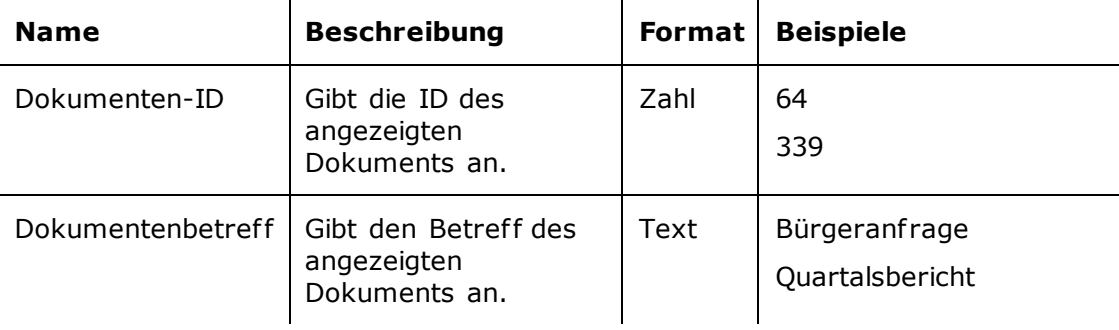

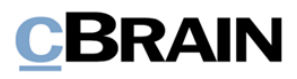

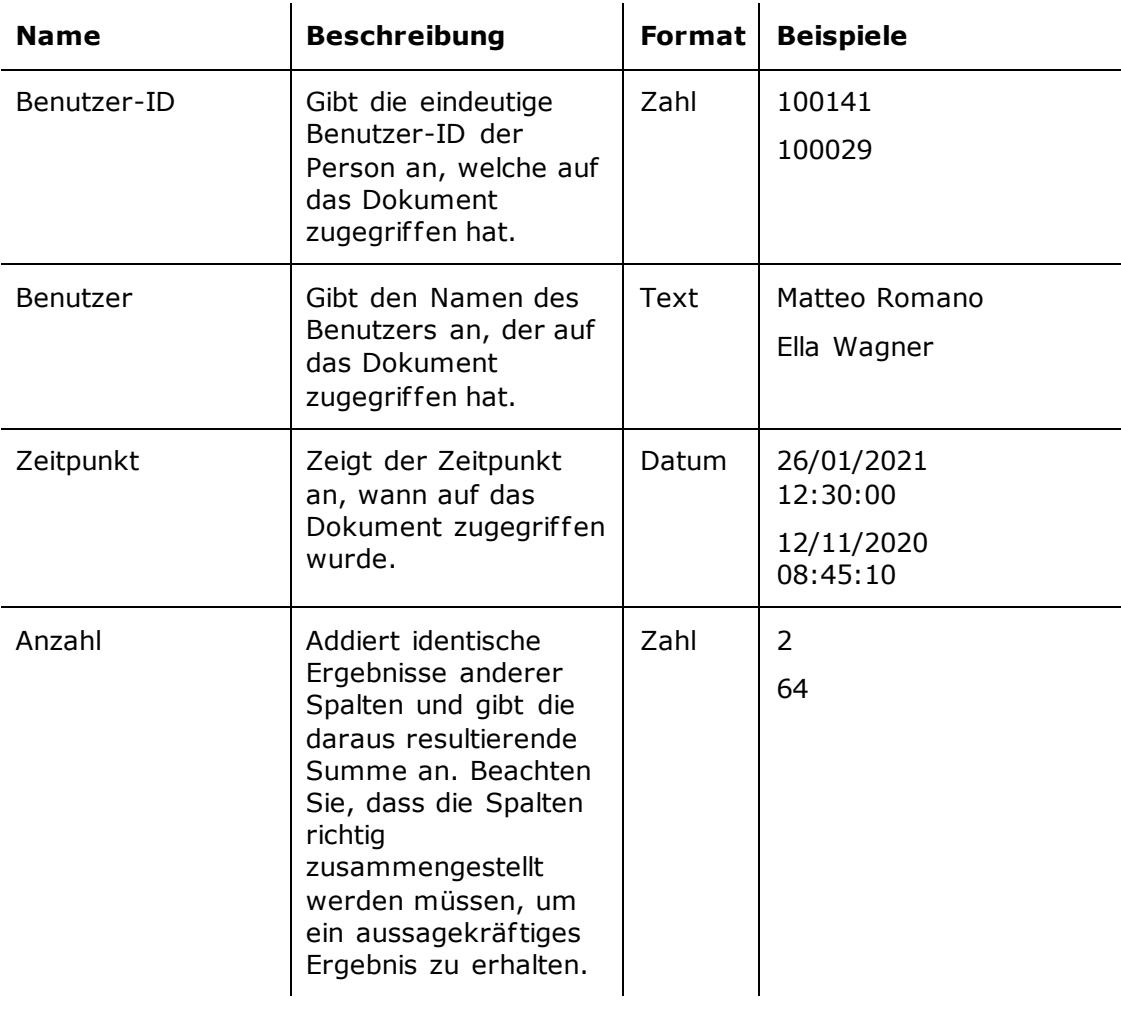

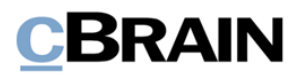

# <span id="page-20-0"></span>**Der Bericht "Benutzereinrichtung"**

Der Bericht "Benutzereinrichtung" extrahiert Daten zu den Rollen, die Benutzern zugewiesen wurden. Damit können Sie kontrollieren, welchen Benutzern von wem und wann welche Rolle zugewiesen wurde. Sie erhalten also einen Überblick über Zugriffe, die fälschlicherweise zugewiesen wurden.

## <span id="page-20-1"></span>**Standardeinrichtungen**

Für den Bericht "Benutzereinrichtung" sind zwei vordefinierte Standardeinrichtungen verfügbar. Die Einrichtungen basieren auf den Änderungen, die von den Benutzeradministratoren an den F2-Benutzern vorgenommen wurden, und ihre Beschränkungen gewährleisten, dass nur relevante Handlungen extrahiert werden. Zusätzliche Beschränkungen können hinzugefügt werden, um beispielsweise zu ermitteln, welche Änderungen ein bestimmter Benutzer vorgenommen hat. Die Einrichtungen und ihre Beschränkungen werden im Folgenden beschrieben.

#### <span id="page-20-2"></span>**Die Standardeinrichtung "Standard"**

Die Einrichtung "Standard" zeigt eine umfassende und detaillierte Übersicht über die Änderungen, die an den Benutzern in F2 vorgenommen wurden.

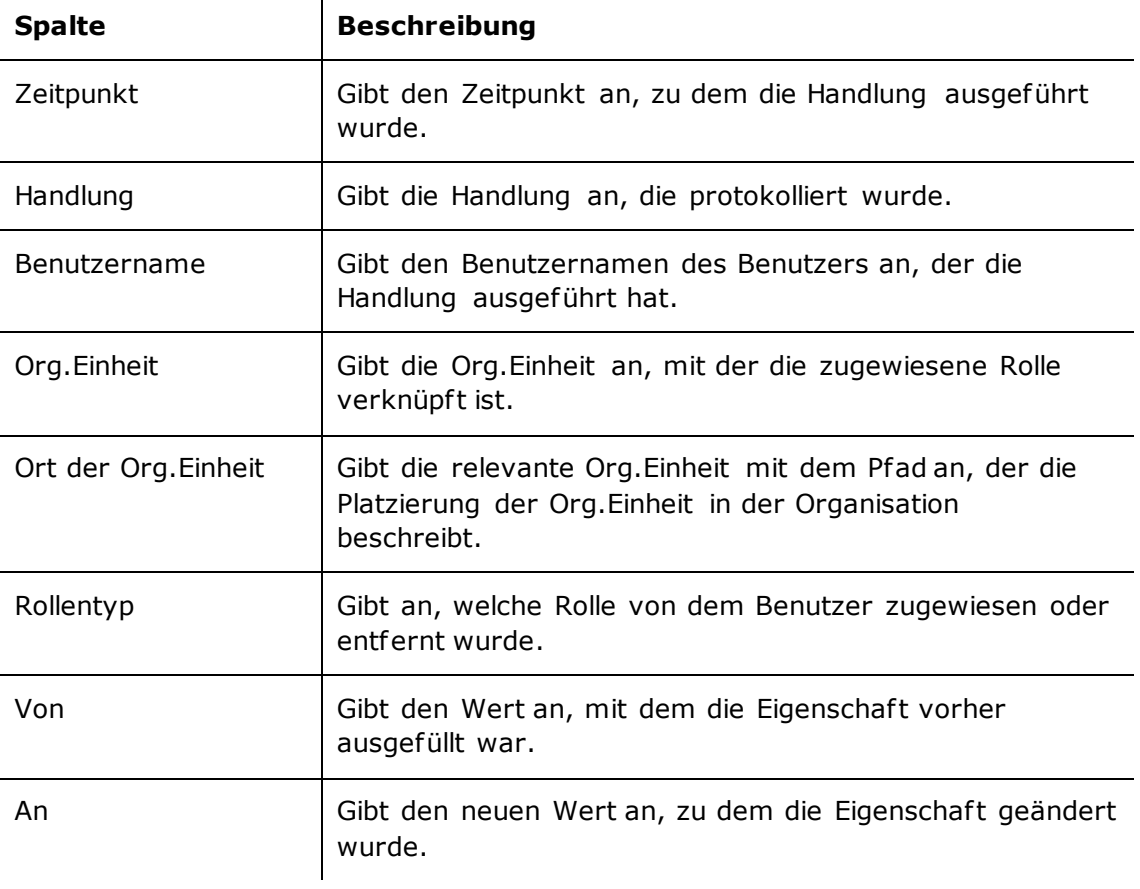

Folgende Spalten sind in der Einrichtung enthalten:

 $\overline{1}$ 

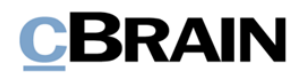

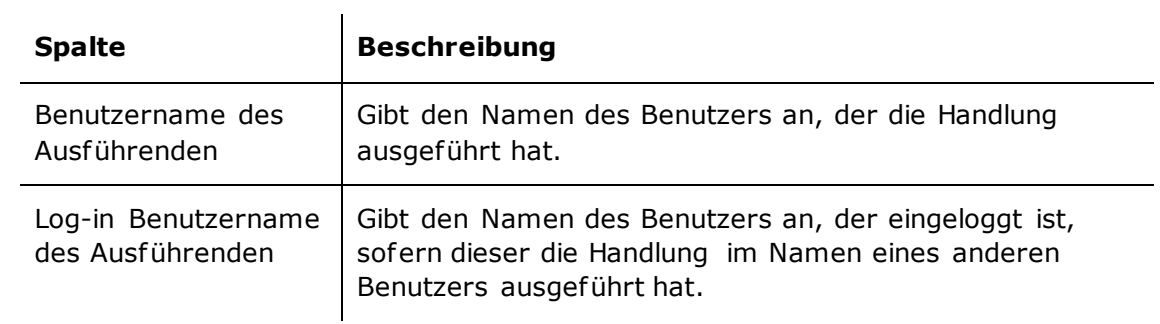

### <span id="page-21-0"></span>**Die Standardeinrichtung "Rollen"**

Die Einrichtung "Rollen" zeigt insbesondere die Zuweisung und Entfernung von Rollen an Benutzer.

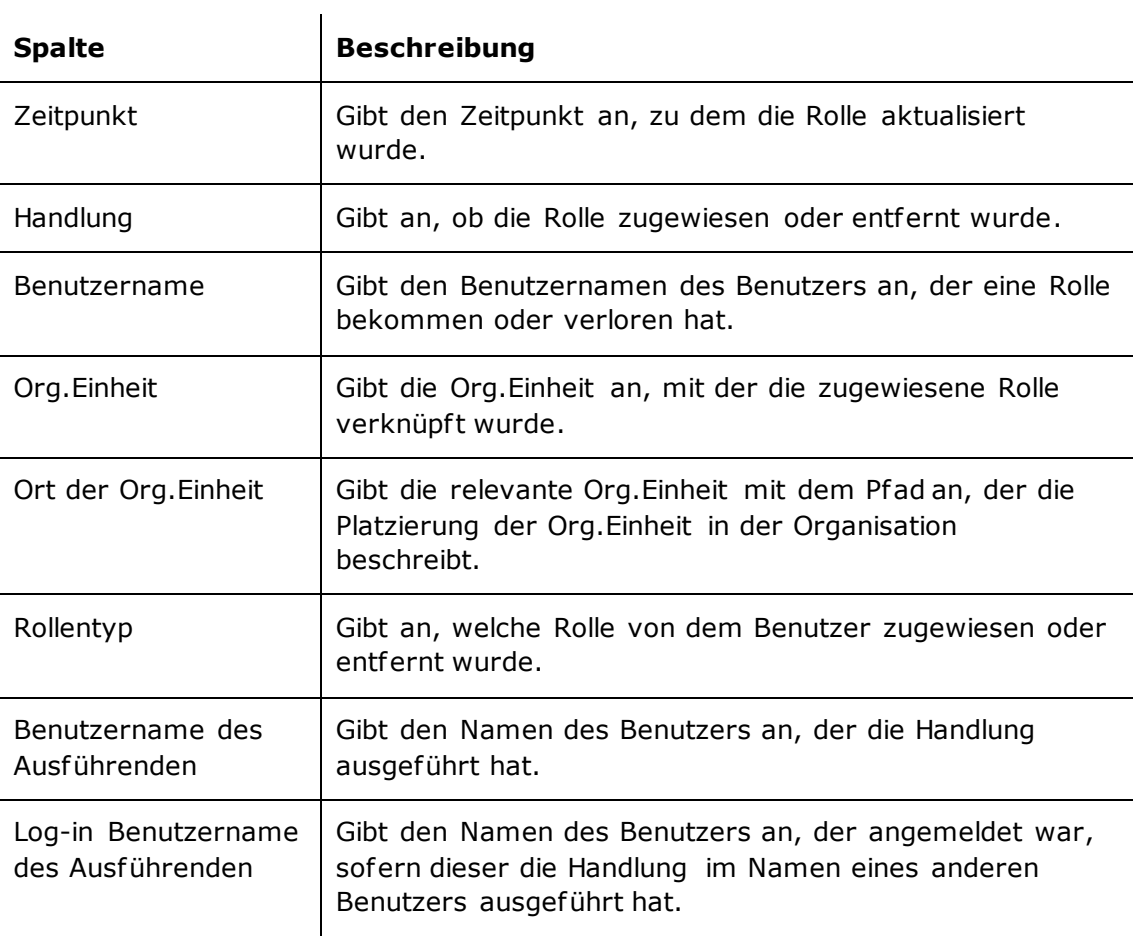

Folgende Spalten sind in der Einrichtung enthalten:

#### **Beschränkungen von "Rollen"**

Mit Beschränkungen in der Einrichtung "Rollen" legen Sie fest, dass nur Handlungen in Bezug auf Rollen extrahiert werden sollen.

Folgende Beschränkung ist einbezogen:

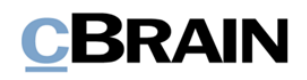

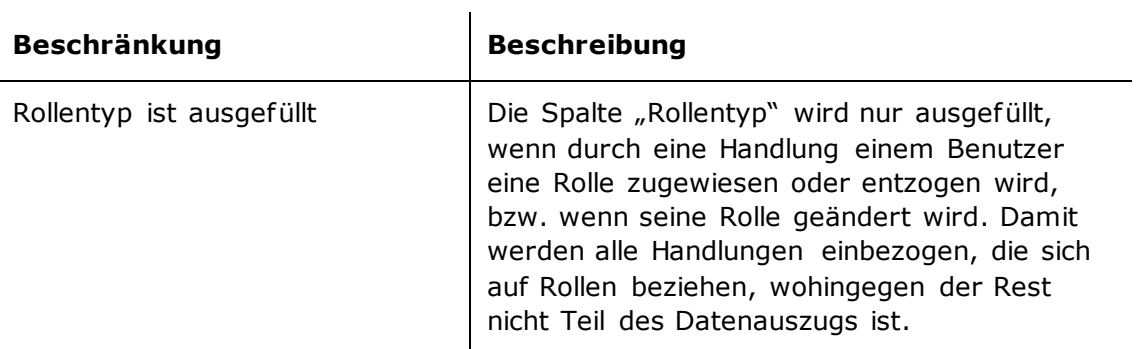

# <span id="page-22-0"></span>**Übersicht über Spalten**

In der folgenden Tabelle sind die Spalten aufgeführt, die beim Einrichten des Berichts "Benutzereinrichtung" verfügbar sind.

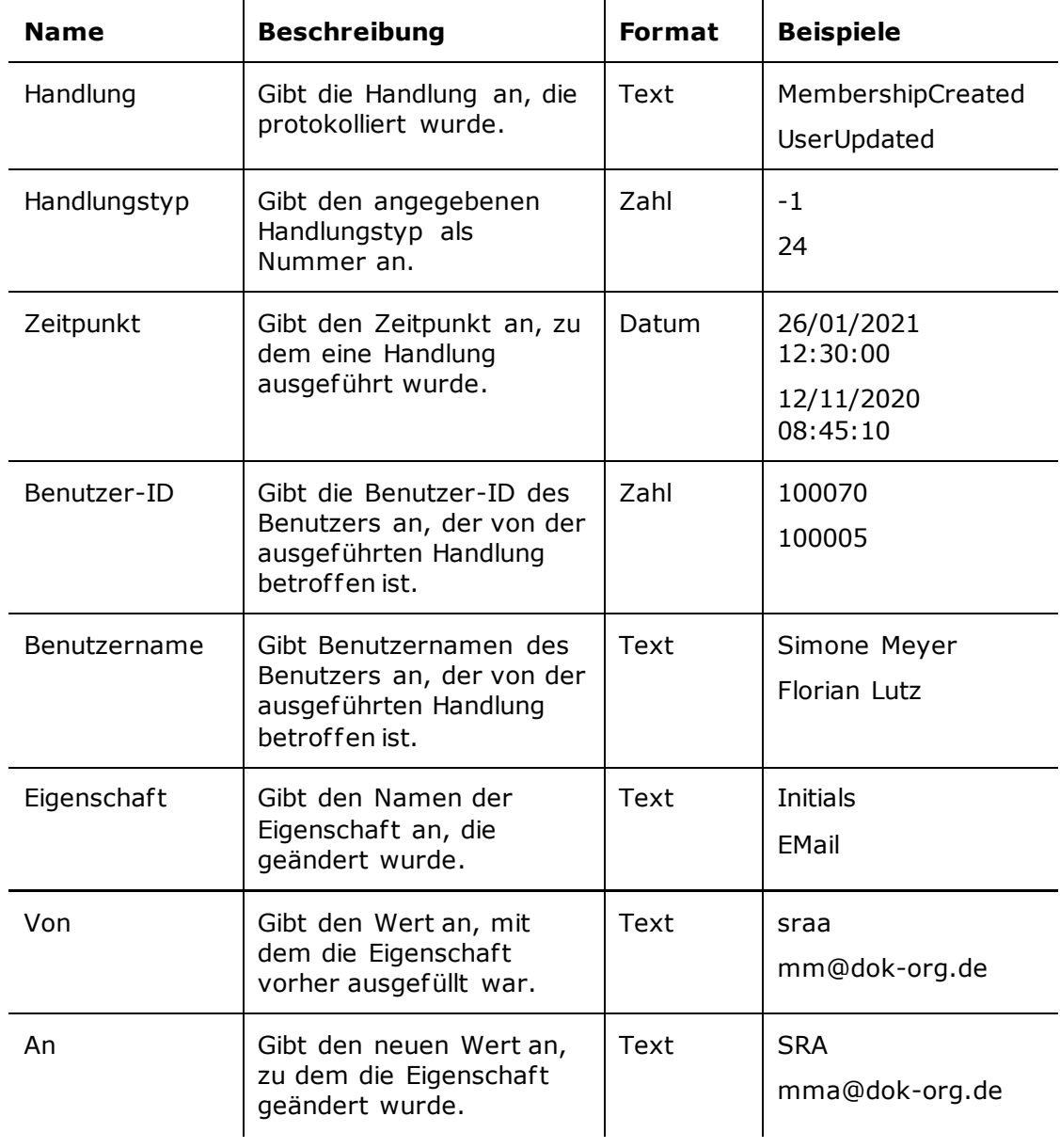

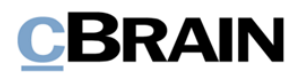

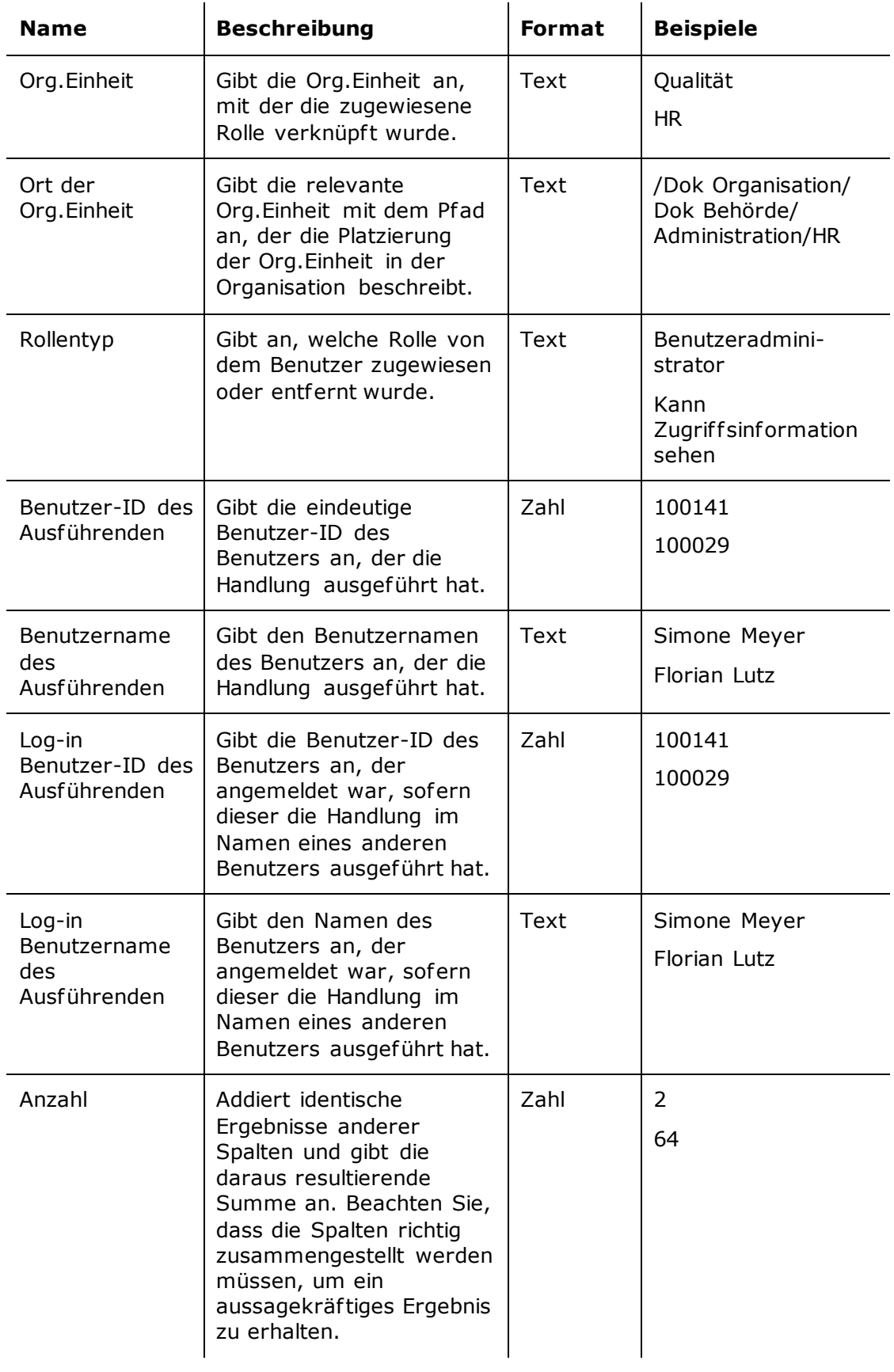

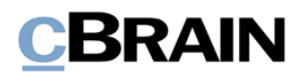

# <span id="page-24-0"></span>**Der Bericht "Rollentyplog"**

Der Bericht "Rollentyplog" extrahiert Daten über die Rollenverwaltung in F2. Der Auszug enthält Informationen zur Erstellung, Aktivierung und Deaktivierung von Rollen sowie zum Hinzufügen und Löschen von Rechten für die Rolle.

### <span id="page-24-1"></span>**Standardeinrichtungen**

Für den Bericht "Gelöschte Dokumente" sind drei vordefinierte Standardeinrichtungen verfügbar. Die Einstellungen basieren auf der Bearbeitung von Rollen und deren Rechten, und ihr Beschränkungen definiert, ob der gegebene Berichtsauszug auf den Rollen selbst oder deren Rechten basieren soll. Sie können zusätzliche Beschränkungen hinzufügen, um beispielsweise Auszüge über bestimmte Benutzer oder einen bestimmten Zeitraum zu bilden. Die Einrichtungen und die zugehörigen Beschränkungen werden im Folgenden beschrieben.

### <span id="page-24-2"></span>**Die Standardeinrichtung "Standard"**

Die Einrichtung "Standard" erlaubt detaillierte Einblicke in die Änderungen, die an der Rolle in F2 vorgenommen wurden.

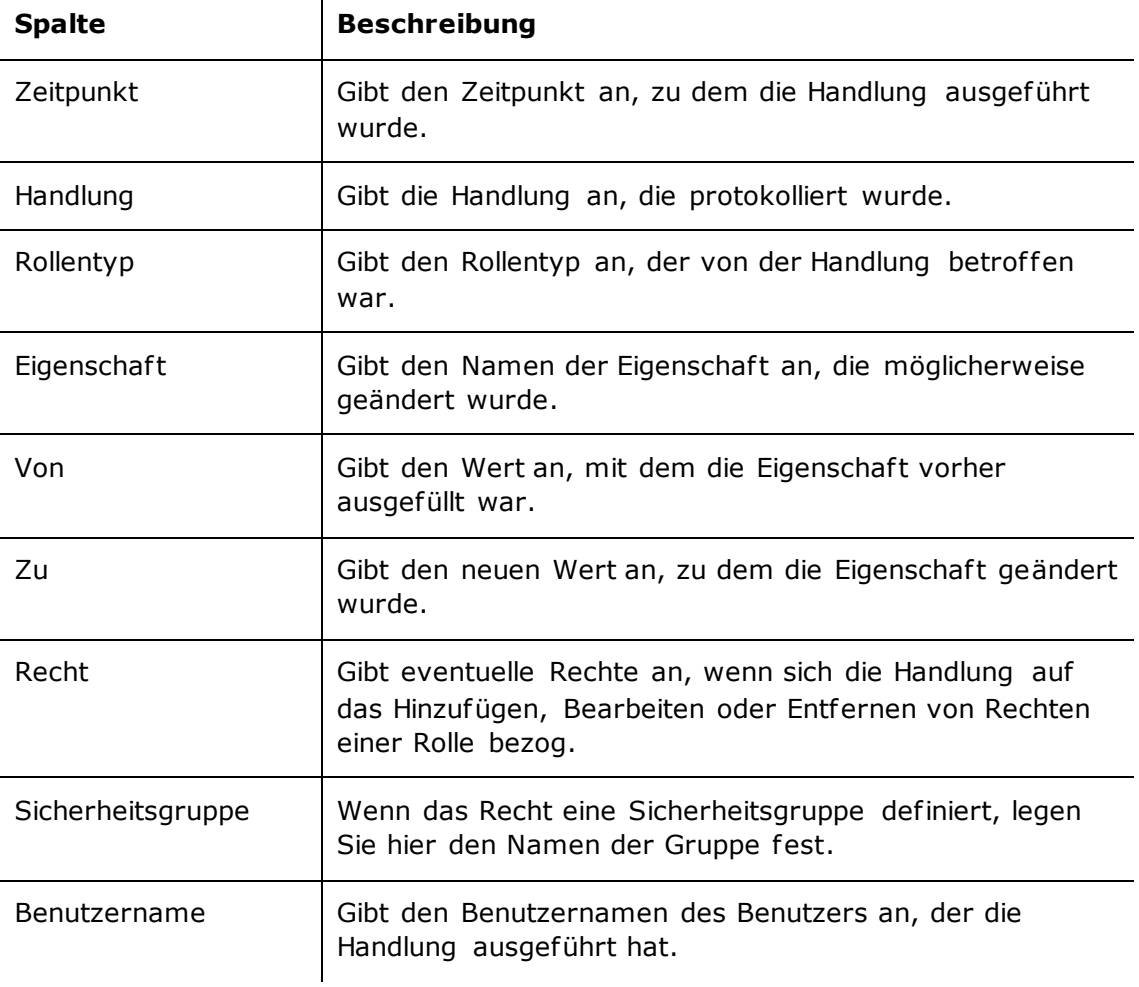

Folgende Spalten sind in der Einrichtung enthalten:

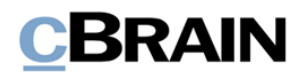

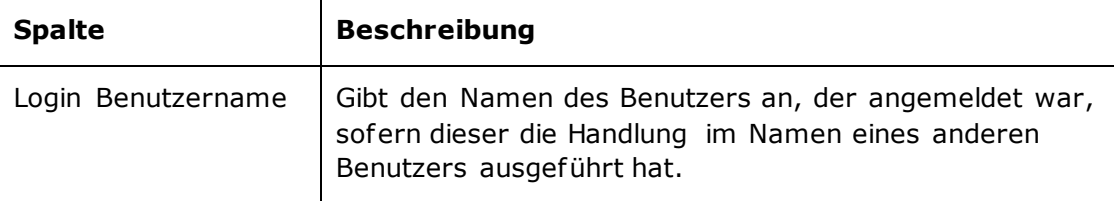

#### <span id="page-25-0"></span>**Die Standardeinrichtung "Eigenschaften des Rollentyps"**

Die Einrichtung "Eigenschaften des Rollentyps" zeigt Änderungen an den Eigenschaf ten der Rolle wie Beschreibung und Aktivierung.

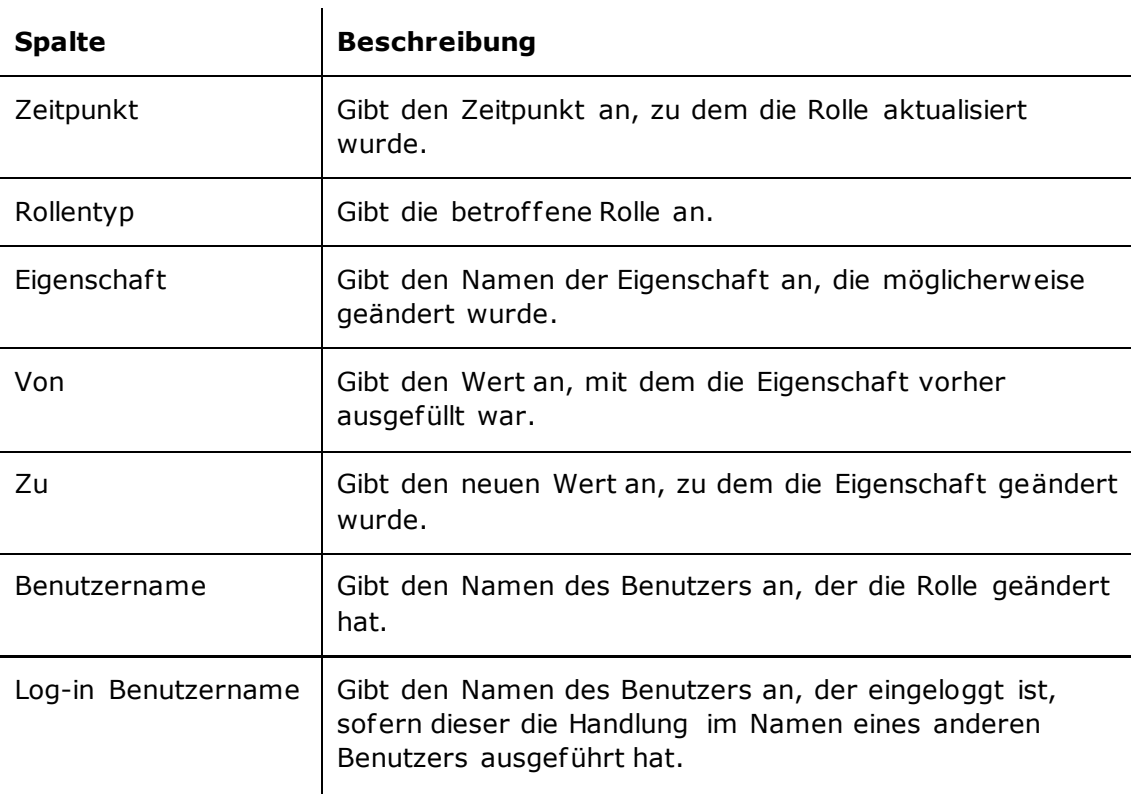

Folgende Spalten sind in der Einrichtung enthalten:

#### **Beschränkungen von "Eigenschaften des Rollentyps"**

Mit Beschränkungen in der Einrichtung "Eigenschaften des Rollentyps" legen Sie fest, dass nur Daten über Änderungen der Eigenschaf ten der Rolle extrahiert werden sollen. Zu den Eigenschaf ten gehören der Name, die Beschreibung und der Synchronisierungsschlüssel der Rolle sowie die Angabe, ob die Rolle aktiviert ist.

Folgende Beschränkung ist einbezogen:

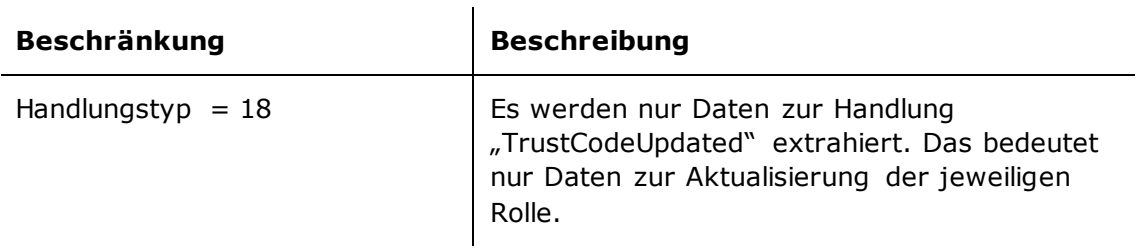

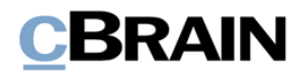

### <span id="page-26-0"></span>**Die Standardeinrichtung** "Rechte"

Die Einrichtung "Rechte" zeigt Änderungen an den Rechten, die der Rolle zugeordnet sind. Dies umfasst die Zuteilung, Bearbeitung und Löschung von Rechten.

Folgende Spalten sind in der Einrichtung enthalten:

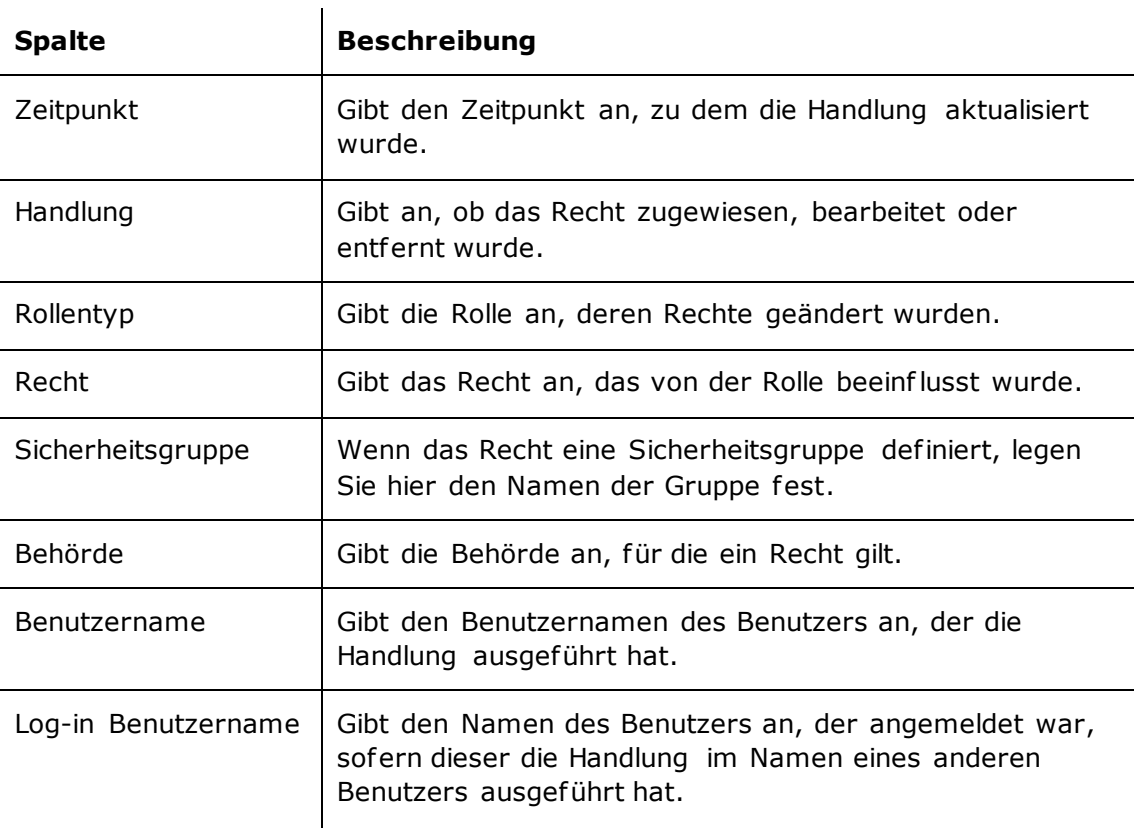

#### **Beschränkungen von "Rechte"**

Mit Beschränkungen in der Einrichtung "Rechte" legen Sie fest, dass ein Recht von der Handlung betroffen sein soll, damit die Handlung extrahiert wird.

Folgende Beschränkung ist einbezogen:

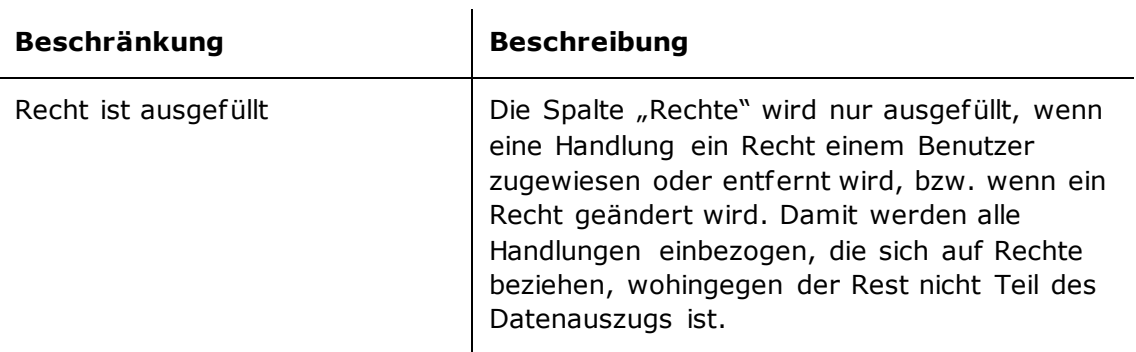

# <span id="page-26-1"></span>**Übersicht über Spalten**

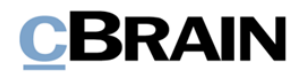

In der folgenden Tabelle sind die Spalten aufgeführt, die beim Einrichten des Berichts "Rollentyplog" verfügbar sind.

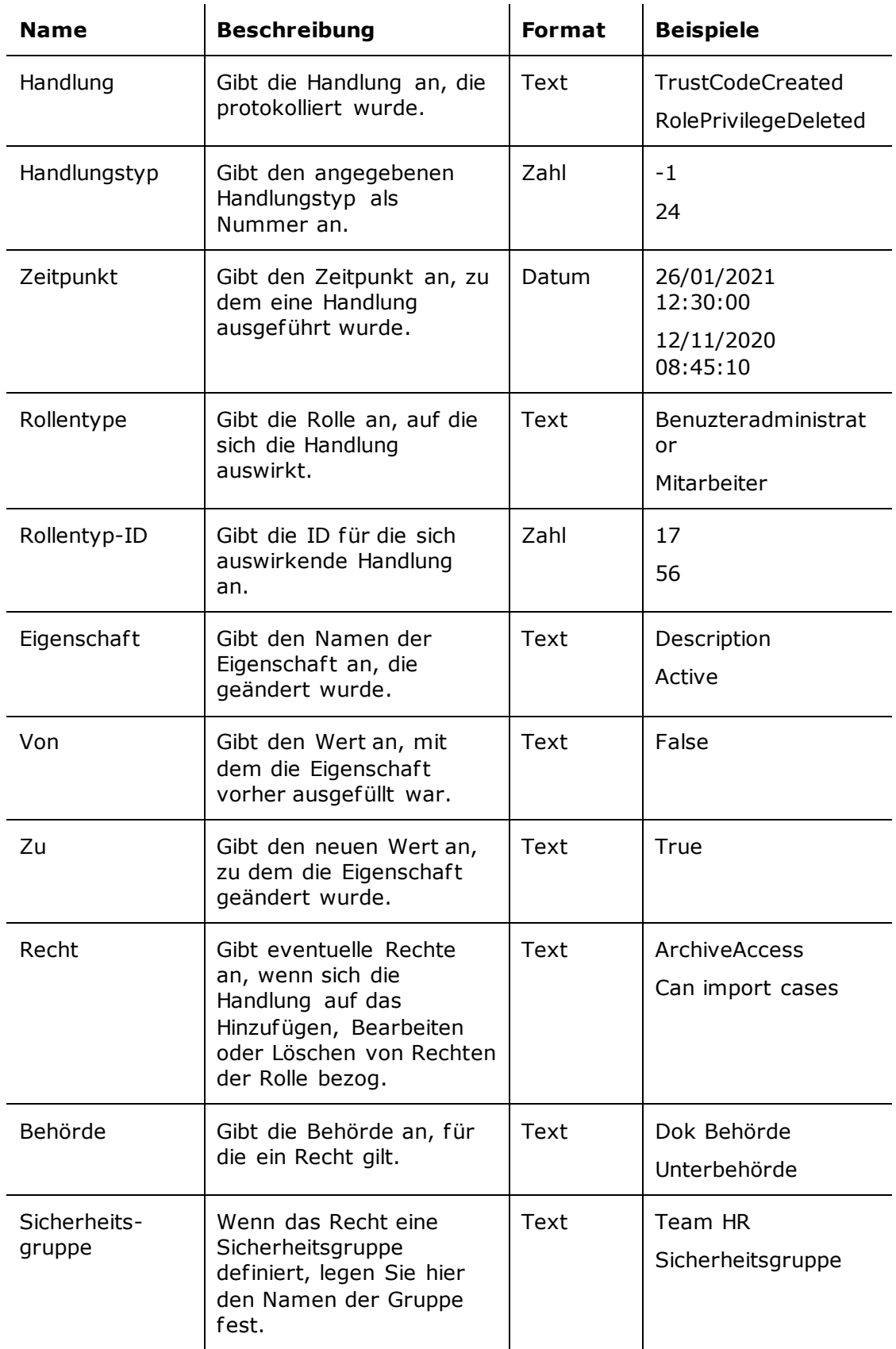

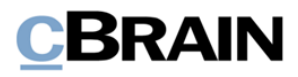

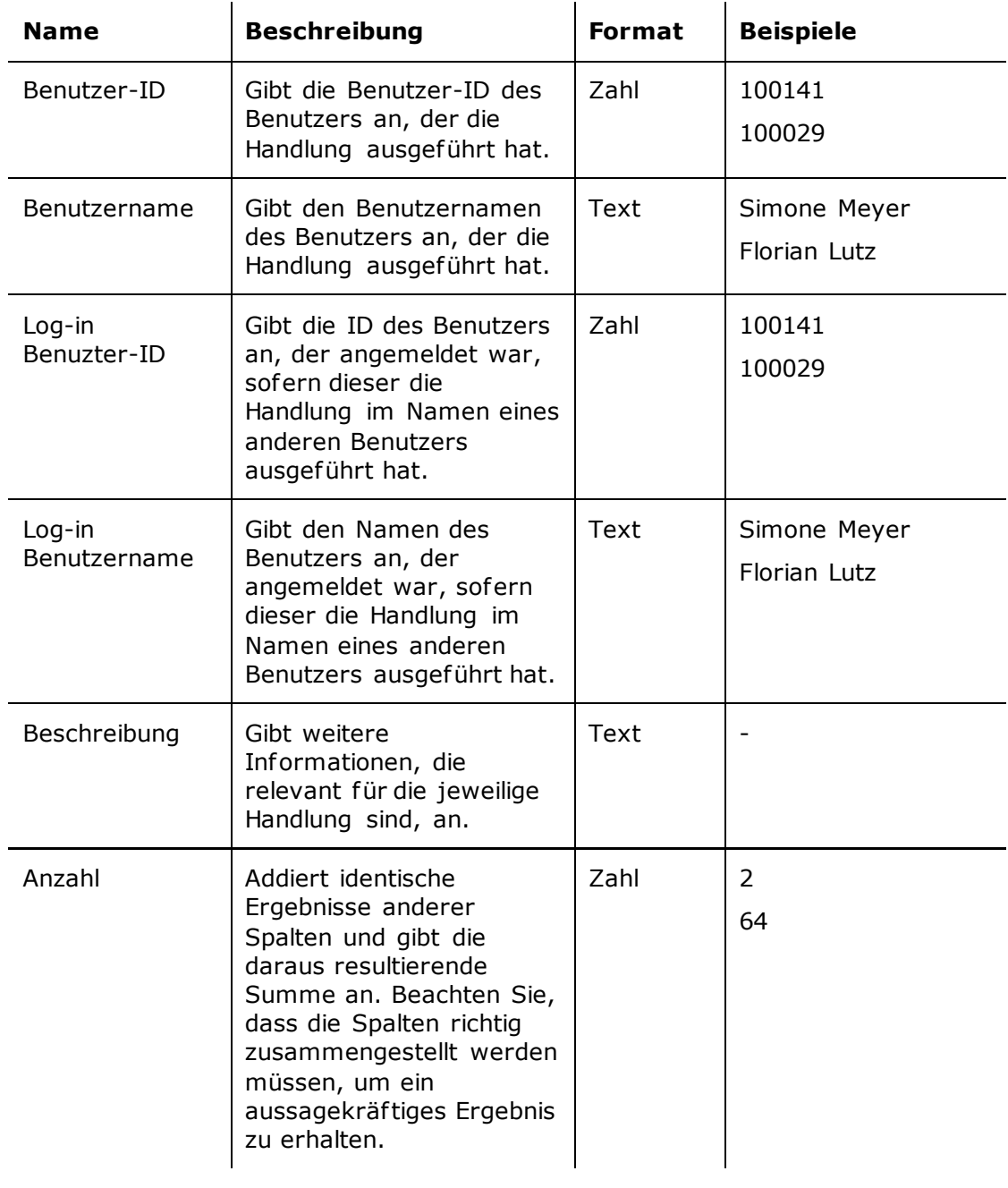

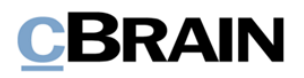

# <span id="page-29-0"></span>**Der Bericht "Im Namen von-Einrichtung"**

<span id="page-29-1"></span>Der Bericht "Im Namen von-Einrichtung" extrahiert Daten über das Berechtigung der Benutzer, im Namen anderer Benutzer zu handeln. Der Auszug gibt Ihnen einen Überblick darüber, wer diese Berechtigungen wann zugewiesen hat, sowie über den Umfang und die Dauer der Berechtigungen.

## **Standardeinrichtungen**

Für den Bericht "Im Namen von-Einrichtung" ist eine vordefinierte Standardeinrichtung verfügbar. Ausgangspunkt der Einrichtung sind die in den vorgenommenen Änderungen, die sich auf die Berechtigung, im Namen eines Benutzers zu handeln, beziehen und die und keinen Beschränkungen haben. Beschränkungen können für eine bestimmte Zeitspanne oder einen bestimmten Start- oder Endzeitpunkt hinzugefügt werden, um z. B. Auszüge zu erstellen. Die Einrichtung und die zugehörigen Beschränkungen werden im Folgenden beschrieben.

### <span id="page-29-2"></span>**Die Standardeinrichtung "Standard"**

Die Einrichtung "Standard" gibt einen umfassenden Einblick in die Zuweisung und den Entzug der Berechtigung, im Namen anderer Benutzer zu handeln, sowie wer die Berechtigung eingerichtet hat.

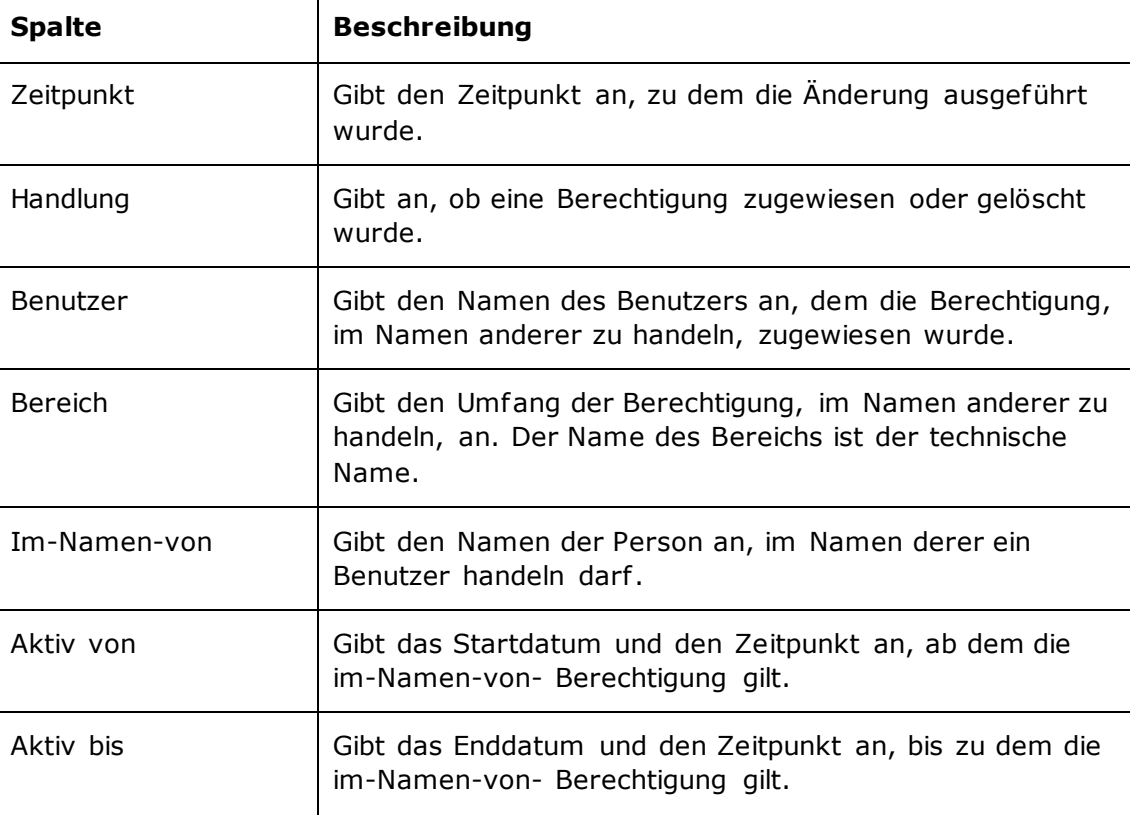

Folgende Spalten sind in der Einrichtung enthalten:

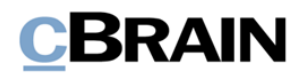

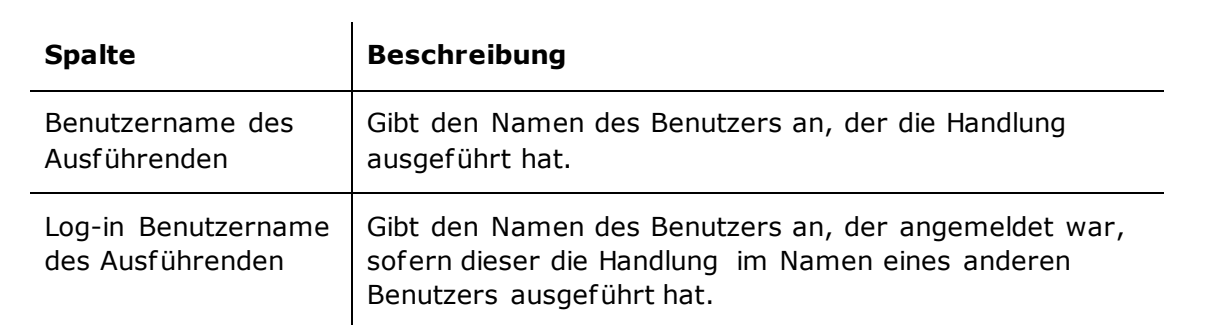

# <span id="page-30-0"></span>**Übersicht über Spalten**

In der folgenden Tabelle sind die Spalten aufgeführt, die beim Einrichten des Berichts "Im Namen von-Einrichtung" verfügbar sind.

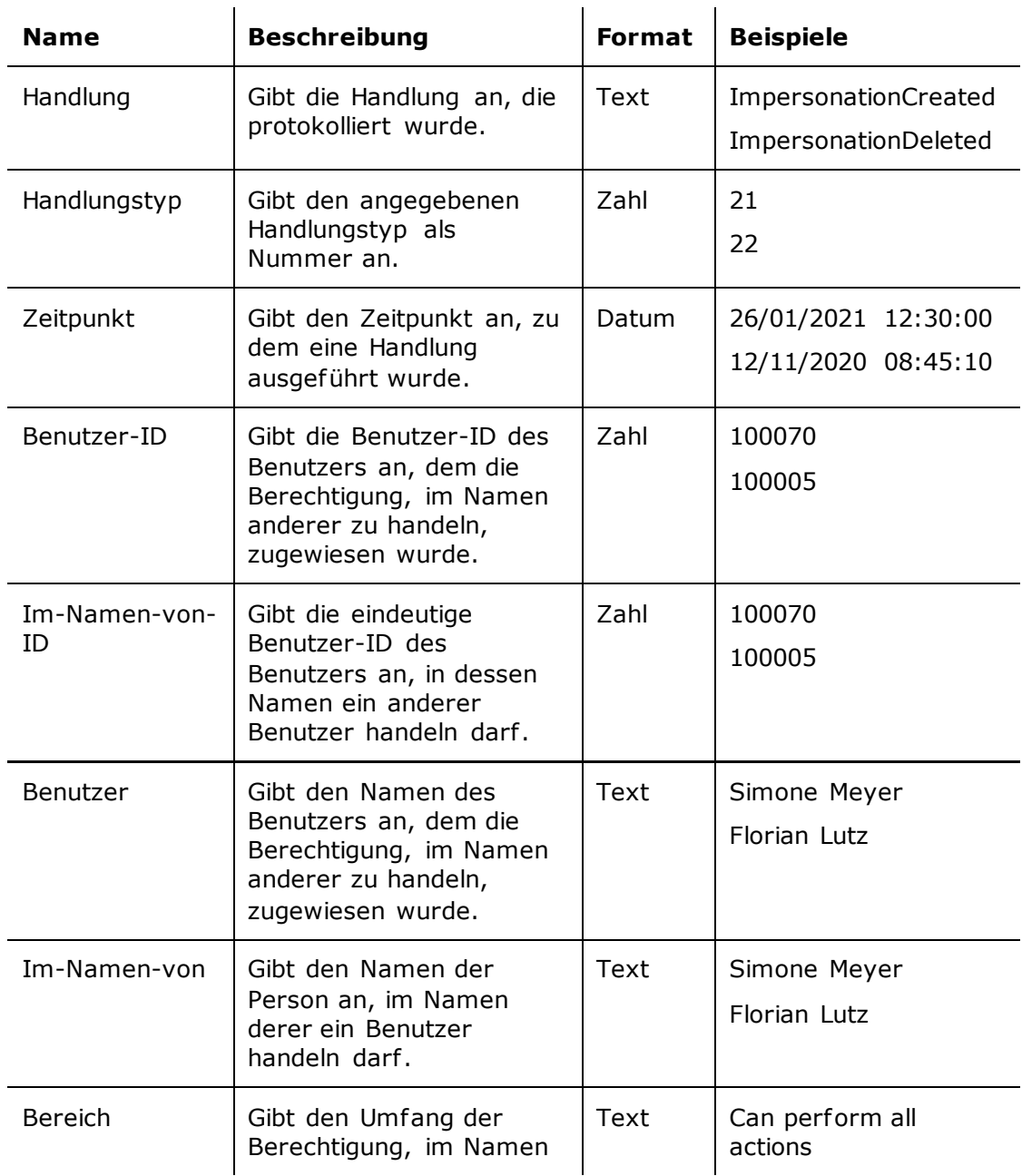

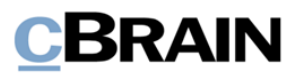

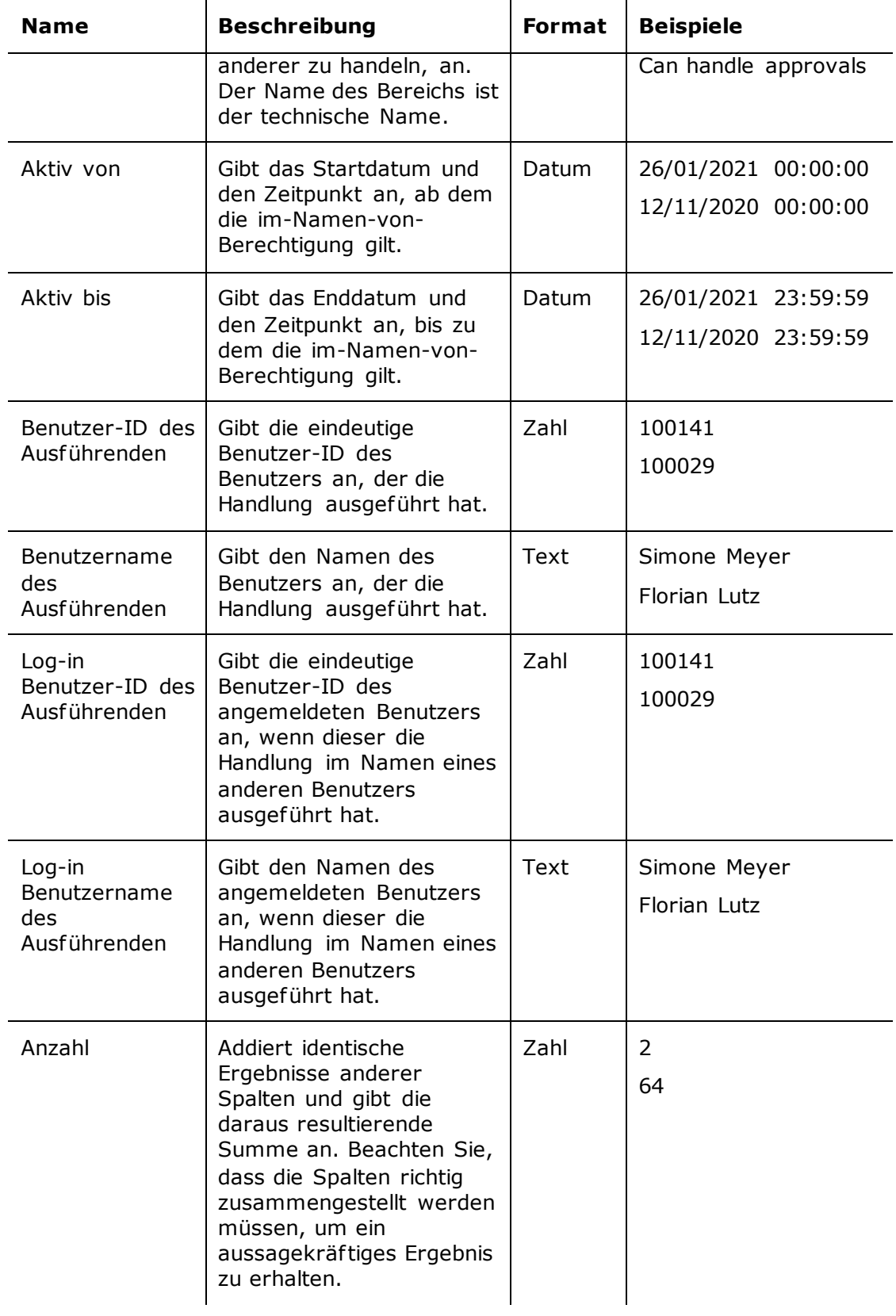

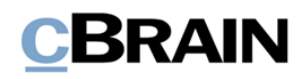

# <span id="page-32-0"></span>**Abbildungsverzeichnis**

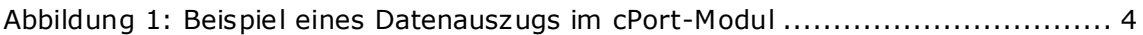